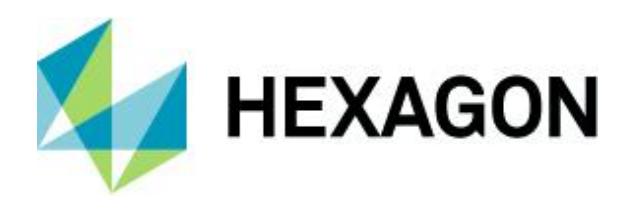

Release Guide

# **Release Guide**

Image Scout 2022

Version 16.7 21 October 2021

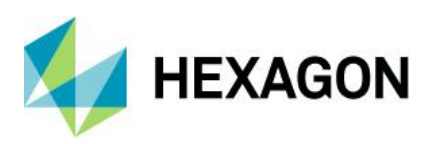

# **Contents**

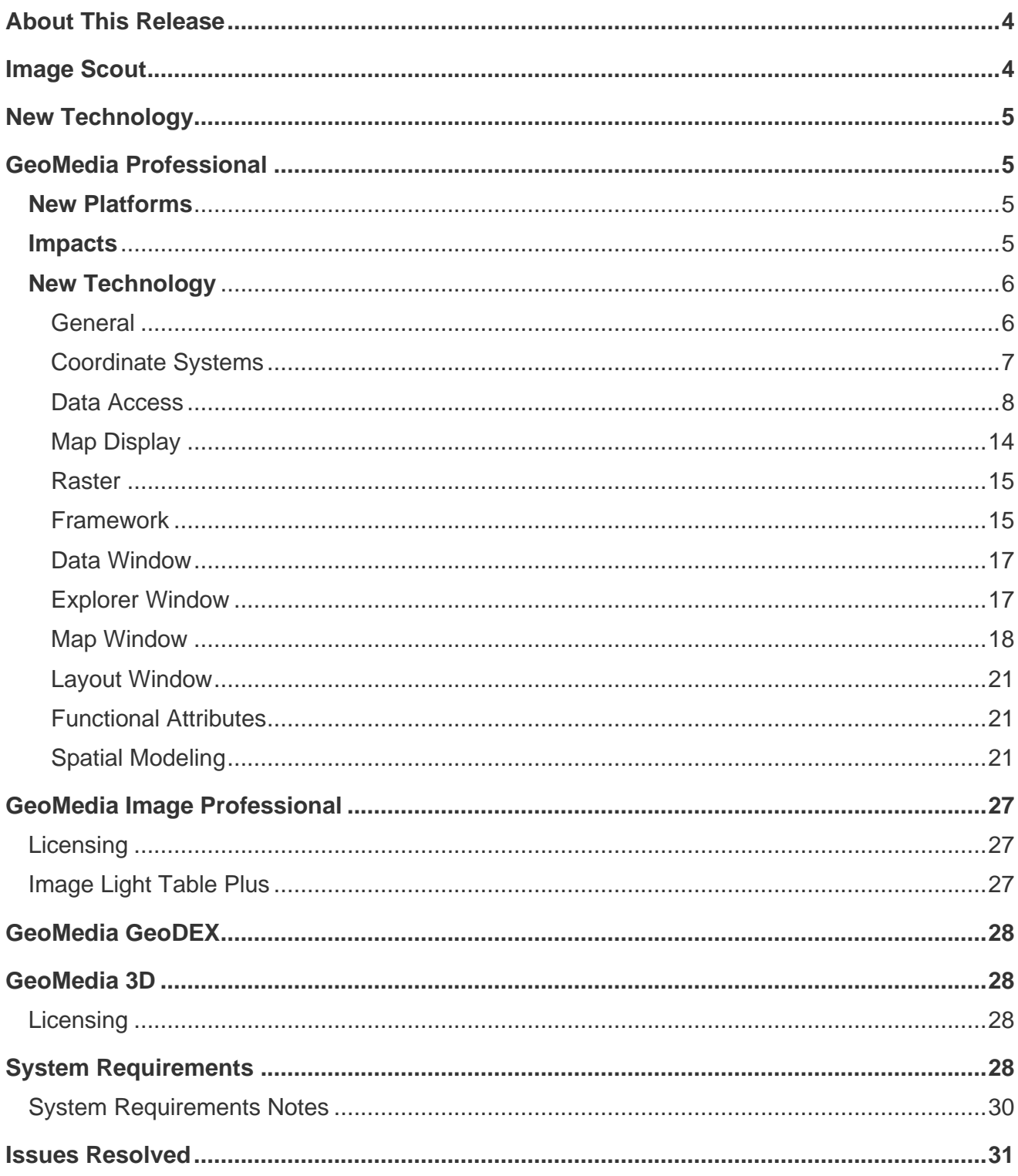

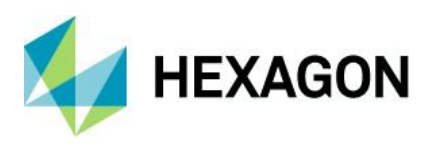

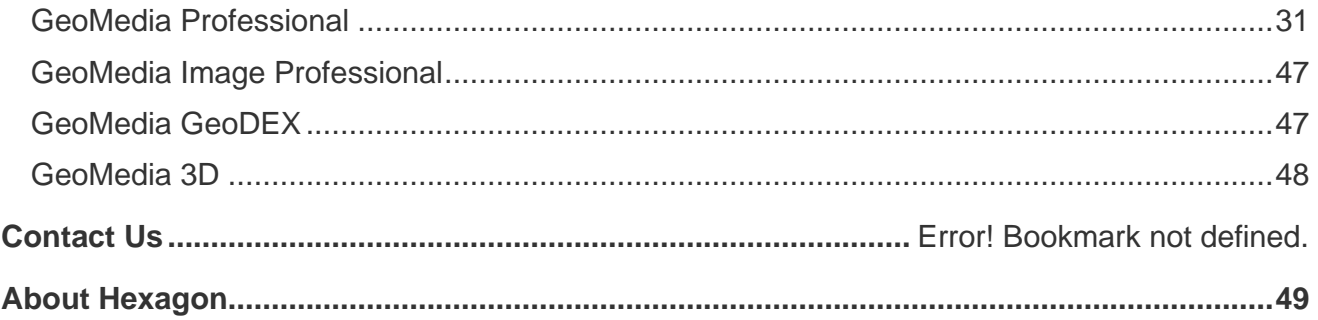

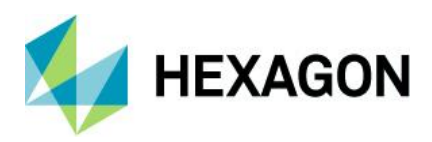

# <span id="page-3-0"></span>**About This Release**

This document describes the enhancements, fixes, and system requirements for Image Scout 2022.

This release includes both enhancements and fixes. For information on new features, see the New Technology section. For information on fixes that were made for this release, see the Issues Resolved section. For information on hardware and software requirements, see the System Requirements section.

This document is only an overview and does not provide all of the details about the product's capabilities. See [the online help](https://hexagongeospatial.fluidtopics.net/search/all?query=image+scout&filters=ft%253Apublication_title~%2522Image+Scout+User+Guide%2522&content-lang=en-US) and other documents provided with Image Scout for more information.

# <span id="page-3-1"></span>**Image Scout**

As a viewing and analysis tool, Image Scout allows you to combine multiple images into a virtual mosaic for seamless smooth roam over a vast and complex area. Using Image Scout, you can perform complex queries on spatial and attribute data from various sources and produce numerous views of highly sophisticated maps in a single GeoWorkspace. Furthermore, Image Scout lets you print those map views on a single sheet and add borders, marginalia, and other finishing touches.

Image Scout is composed of several Hexagon products:

- **GeoMedia Professional**: An enterprise GIS that is the perfect tool for collecting and analyzing GIS data, populating an enterprise database, and turning information into precise finished maps for distribution and presentation. Includes a complete grid tool kit for spatial and distributional analysis of any kind of gridded data, including raster, elevation, LiDAR, and others. Extensive Help examples direct the user to many different types of analyses, such as hot spot analysis, least cost routing, contour generations, and many more.
- **GeoMedia Image Professional**: Provides image light table capabilities for creating virtual mosaics, image enhancements, image comparison, image annotation, research and negation, directed search over linear and area features, and much more (based on Overwatch Systems' Image Light Table Plus [ILT] product).
- **GeoMedia GeoDEX**: A viewing and analysis tool for geographic information providing the capability for the user to create MGRS grids and work with specialized image data sets such as CADRG, CIB, and others.

Image Scout 3D also includes the following product:

• **GeoMedia 3D**: Provides an integrated 3D visualization and analysis environment. You can visualize, navigate, analyze, and interact with 3D data natively in GeoMedia. In addition, you can dynamically integrate surfaces, imagery, feature data, and vector data to provide a 3D view of all data sources in a GeoMedia 3D map window.

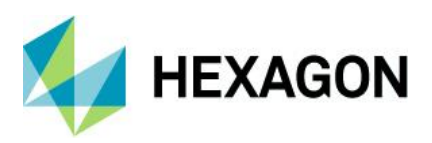

# <span id="page-4-0"></span>**New Technology**

# <span id="page-4-1"></span>**GeoMedia Professional**

### <span id="page-4-2"></span>**New Platforms**

**Oracle** Oracle 19c is now supported.

PostGIS PostGIS 3.0/PostgreSQL 12.1 is now supported.

PostGIS 3.1/PostgreSQL 13 is now supported.

SQL Server SQL Server 2019 is now supported.

G/Technology The unified auditing capability of Oracle is now supported by the G/Technology data server.

CAD

MicroStation CONNECT design files are confirmed to be compatible with GeoMedia.

### <span id="page-4-3"></span>**Impacts**

#### Coordinate Systems

When creating a Coordinate System definition from scratch, the default vertical datum is now "user-defined (non-standard)" rather than EGM96, so that later use of the Coordinate System, especially for a 2D coordinate system definition, is not mistakenly compromised by declaration of an incorrect vertical datum.

#### **Oracle**

Version 11.2.0.4 is no longer supported by Oracle, and therefore is no longer supported for GeoMedia.

#### PostGIS

PostgreSQL 9.3 with PostGIS 2.1 is no longer supported by The PostgreSQL Global Development Group, and therefore is no longer supported for GeoMedia.

PostgreSQL 9.4 with PostGIS 2.2 is no longer supported by The PostgreSQL Global Development Group, and therefore is no longer supported for GeoMedia.

#### Export to SQL Server

This command and service no longer provide the ability to export to SQL Server 2008 Spatial format, as this version of SQL Server has been deprecated by both Microsoft and GeoMedia.

#### Schema Remodeler

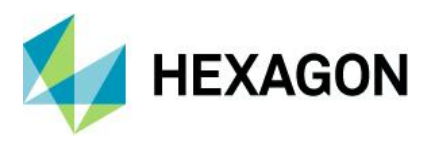

This utility no longer provides the ability to export to SQL Server 2008 Spatial format, as this version of SQL Server has been deprecated by both Microsoft and GeoMedia.

### <span id="page-5-0"></span>**New Technology**

#### <span id="page-5-1"></span>General

Drag-and-Drop

Data that has been attached to a GeoWorkspace via drag-and-drop can now be accessed and used in scores of commands throughout the GeoMedia product line. In most places where a treeview of feature classes and queries is presented for selection, look for a new Attached Data branch.

The capability provided with the 2020 release to drag-and-drop warehouse files and raster files into a map window or the Explorer window has been extended to permit drop into the legend of a map window. This includes the ability to control precisely where within the legend the new legend entries are to be created.

#### Online Support Command

This command now goes to a GeoMedia-specific landing page for all kinds of online support activities such as discussions, training, support, and documentation.

#### File Dialogs

The Windows dialogs used for file open, folder open, and file save actions have been enhanced to present the familiar modern explorer interface seen in Windows Explorer. The interface provides a navigation button and address bar, a command bar and search box, a navigation pane with extensible favorite links, a details pane that can be customized to show different views (from icons at various scales to various details), and a preview pane that can be optionally displayed.

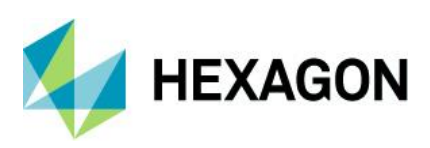

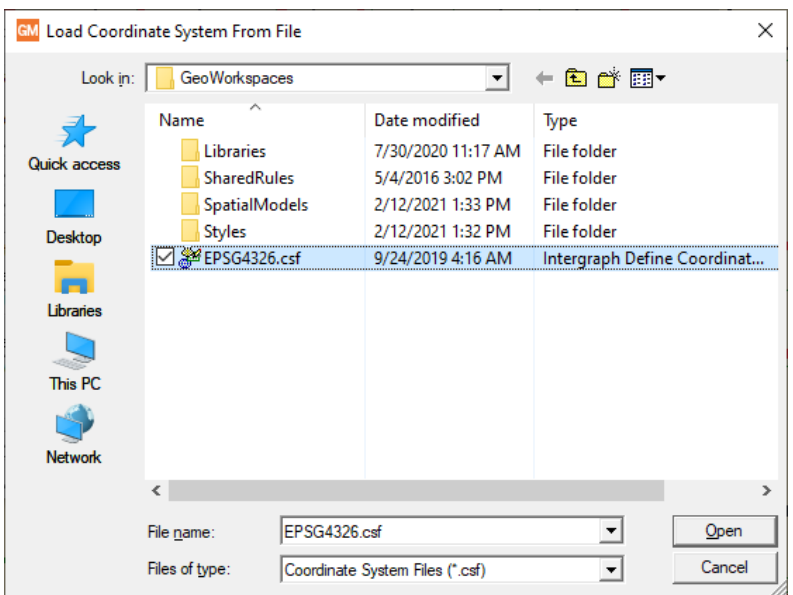

#### High-DPI Monitors

A manifest is now delivered that instructs Windows 10 to run GeoMedia using the high-DPI scaling override mode of "System" so that when running with Display Settings that scale the size of text, apps, and other items to greater than 100%, the system will automatically adjust to counteract certain negative effects of that scaling and GeoMedia will present better on high-resolution monitors.

#### <span id="page-6-0"></span>Coordinate Systems

Datum Transformations

New datum transformations have been added to autodt.ini that are pertinent to the region of Germany.

When creating a Coordinate System definition from scratch, the default vertical datum is now "user-defined (non-standard)" rather than EGM96, so that later use of the Coordinate System, especially for a 2D coordinate system definition, is not mistakenly compromised by declaration of an incorrect vertical datum.

Coordinate Reference System (CRS) support for EPSG codes has now been updated from version 9.7 to version 9.8.15 of the EPSG Geodesy Dataset. Support has been added for 85 new EPSG codes as well as a set of datum transformations related to new EPSG codes in Saudi Arabia.

Support for Compound type EPSG CRS codes has been added to the existing support for Projected, Geographic 2D, and Geographic 3D types. 153 Compound CRS codes are now supported.

When a CRS is defined via an EPSG code, that EPSG code is now retained as part of the CRS definition so that if the CRS is later output as an EPSG code, the originally entered code is output. New API is also provided for EPSG handling.

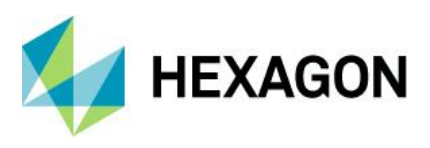

#### <span id="page-7-0"></span>Data Access

Oracle Object Model Data Server

This data server now supports long identifiers (names of tables, columns, indexes, etc.) when working with Oracle database versions 12.2 and higher. For more information, see the help topics "GeoMedia's GDOSYS Metadata Schema" and "Using Database Utilities with the Oracle Spatial Object Model."

#### Oracle Object LTT Data Server

This data server now supports long identifiers (names of tables, columns, indexes, etc.) when working with Oracle database versions 12.2 and higher. For more information, see the help topics "GeoMedia's GDOSYS Metadata Schema," "Using Database Utilities with the Oracle Spatial Object Model," and "Overview of the Transaction Administrator Utility."

The Commit command and the Discard commands associated with this data server now support the partial commit and discard of only deleted features. It has previously been possible to commit/discard all changes, or selected changes. However, only newly inserted or updated features can be selected, so it has not been possible to partially commit/discard only deleted features. A new option for this purpose is now provided on each dialog — "Commit deleted features only" and "Discard deleted features only," respectively.

In addition, these commands now support the commit and discard of features in a query created by the Query Modified Features command.

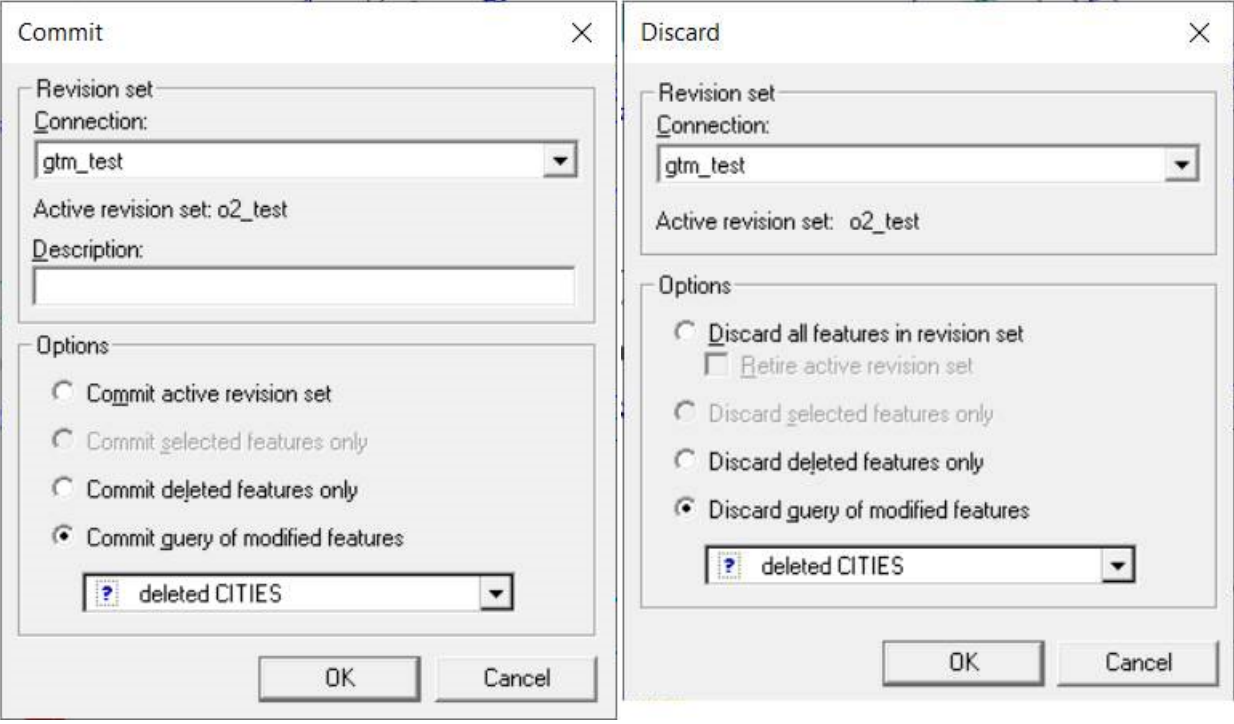

The Query Modified Features command associated with this data server now provides greater control of the query content by allowing inserts, updates, and deletes to be separately chosen for inclusion. Previously, only deleted features could be either included or excluded; inserts and updates were always included.

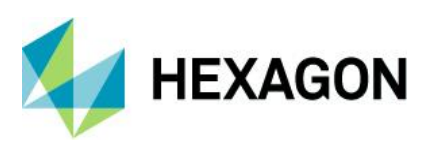

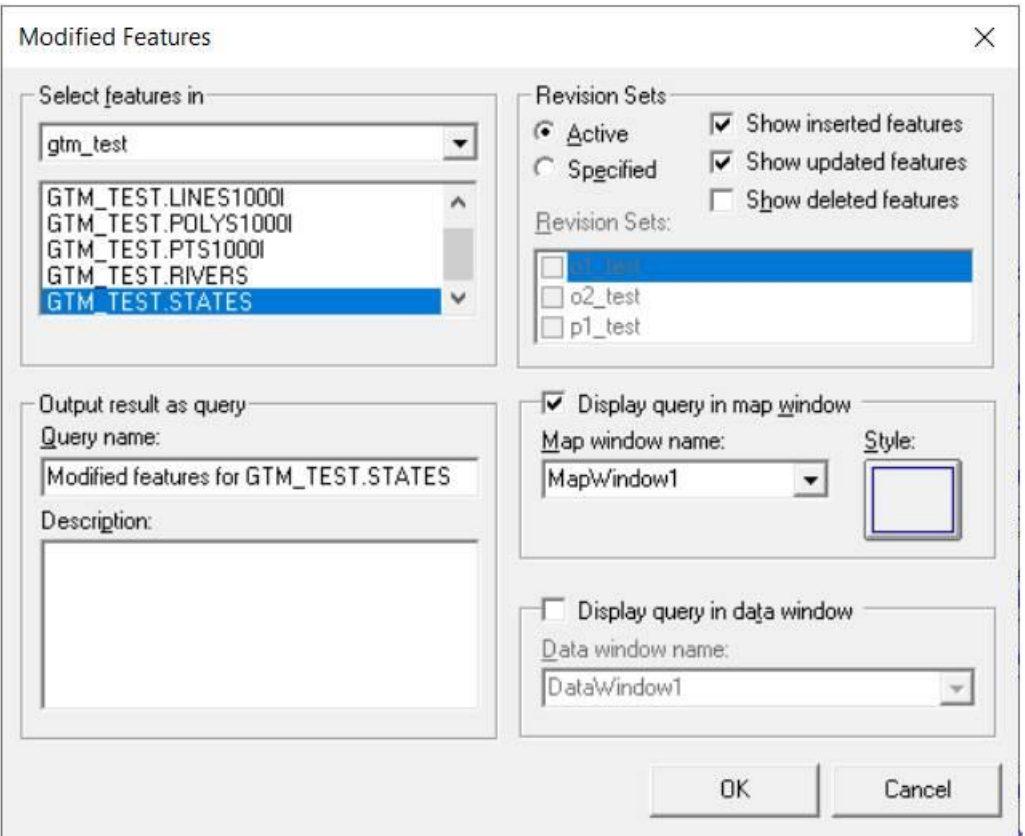

#### Export to Oracle Object Model

This command and service now support long identifiers (names of tables, columns, indexes, etc.) when working with Oracle database versions 12.2 and higher. For more information, see the help topics "GeoMedia's GDOSYS Metadata Schema" and "Using Database Utilities with the Oracle Spatial Object Model."

#### PostGIS Data Server

This data server has improved interpretation of the "numeric" field type, ensuring more precise mapping to GeoMedia data types including integer types.

This data server now supports connection via a PostgreSQL service name. The connection syntax for the data server has been extended, and the user interface has an additional text field for entering the service name. Depending on how the service is defined, the service name may be used alone or in conjunction with other connection parameters.

This data server now supports SSL connections to Azure-resident PostGIS databases.

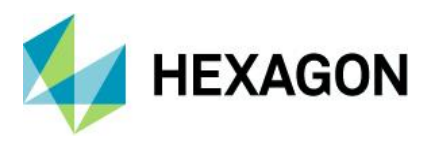

#### Database Utilities

This utility now supports connection to a PostGIS database via a PostgreSQL service name. The user interface has an additional text field for entering the service name. Depending on how the service is defined, the service name may be used alone or in conjunction with other connection parameters.

This utility now supports the various Oracle TIMESTAMP data types (TIMESTAMP, TIMESTAMP WITH TIME ZONE, TIMESTAMP WITH LOCAL TIME ZONE), permitting them to be mapped to a Date attribute and subsequently to be served to GeoMedia.<sup>1</sup>

For GeoPackage warehouses, it is now possible to map the INTEGER attribute data type of SQLite to the Double data type in GeoMedia for cases in which the numeric values require storage greater than 4 bytes.

#### SQL Server Spatial Data Server

This data server now supports read-write data operations (insert, update, delete) on feature classes even in the absence of GeoMedia metadata. In such a configuration, the Refresh with Warehouse Changes command on the Manage Data tab of the ribbon is not able to refresh with the changes of other users due to the lack of GeoMedia modification logging tables in the database. Other users' changes may only be seen if a warehouse connection is reopened. In this configuration, the schema of the database remains read-only for GeoMedia.

#### ArcView Data Server

This data server now supports CPG files that contain a code page indicator for the shapefile dataset. With this improvement, it is no longer necessary to create a warehouse configuration (INI) file in order to specify the code page.

#### WFS Data Server

This data server now offers a connection parameter that can be entered through the "Additional parameters" control on the Advanced Options dialog and allows the user to designate that the geometry data returned by the service is to be treated as 3D rather than the default of 2D, even when the service fails to designate the SRSDimension attribute.

This data server now offers two optional behaviors, controlled through checkboxes on the Advanced Options dialog, that can offer aid in case of issues with the WFS implementation. These options are "Download feature classes and process locally" and "Ignore schemas defined in GML."

This data server now serves only those attributes that were explicitly defined by the user, no longer serving system-level attributes defined as part of the GML infrastructure.

<sup>&</sup>lt;sup>1</sup> It is important to note that Oracle TIMESTAMP columns may contain fractional second information. GeoMedia Date fields do not contain fractional second information. When TIMESTAMP columns are brought into GeoMedia, these fractional seconds are not served. The values are displayed according to the format specified for that field without any fractional second information, and they participate in analytical operations without the fractional second information. If GeoMedia writes a Date value to a TIMESTAMP column, it does not write any fractional second information, whether editing an existing value or performing output of that data value to another table or export format. If no edits are made to the Date column via GeoMedia, then the original source TIMESTAMP value with any fractional second information will be unchanged.

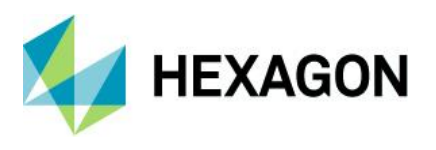

GML, WFS, and WFS-T Data Servers

These data servers now provide an option on the Advanced connection dialog to "Serve attributes of GML elements as additional GeoMedia attributes." This caters to a peculiarity of the INSPIRE implementation of WFS that deviates from typical WFS implementations.

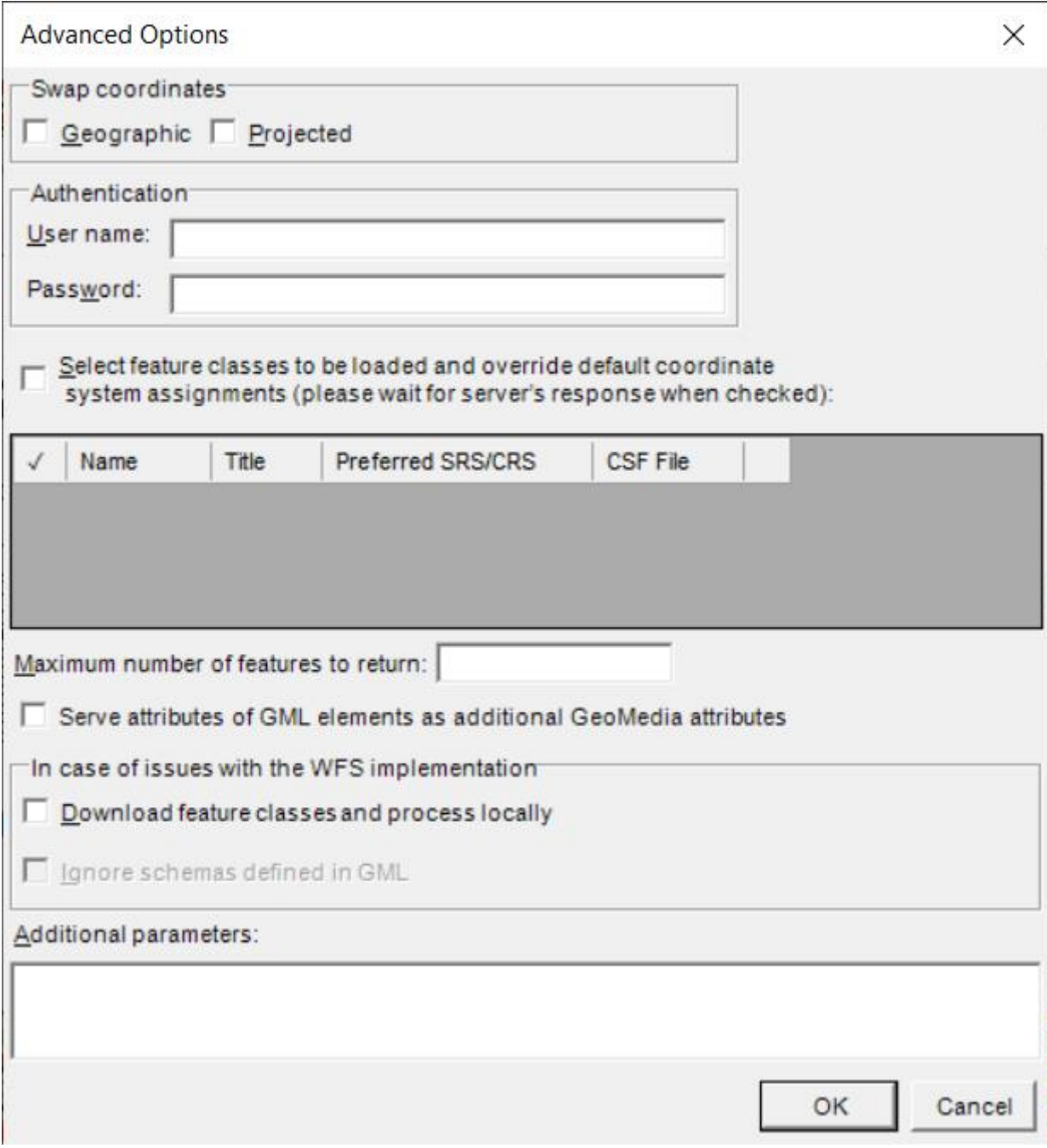

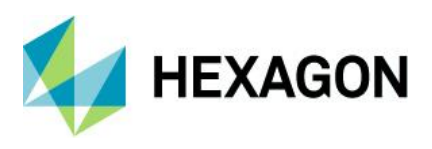

Report Warehouse Schema Command

This command now allows nongraphic and coverage (raster) feature classes to be included in the report.

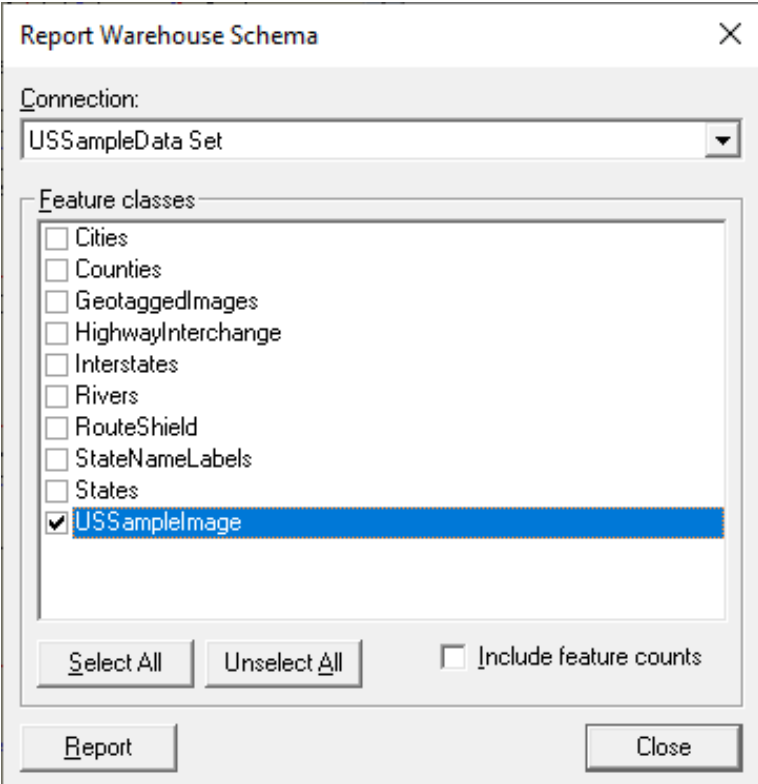

This command also now offers a checkbox allowing the user to include in the report a count of the number of features in each feature class. Use of this option may decrease performance.

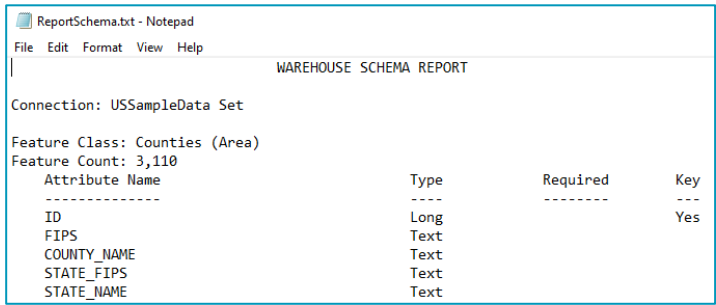

#### Picklists

For application developers, public API is now provided for retrieving picklist information for an attribute GField of a GRecordset served through OriginatingPipe.

• A new "Picklist" extension on the GField returns a Picklist interface that can return the set of valid values for the field, convert between a picklist value and description and vice versa, and more.

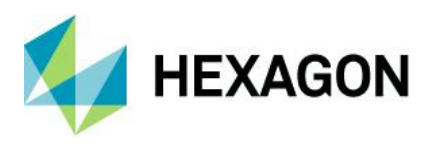

• A new "PicklistMetadata" extension on the GField returns a PicklistMetadata interface that can provide the full definition of the picklist including source connection, table, and fields.

Picklist definitions for attributes are now conveyed through queries and categories and are therefore available for use throughout the product, not solely when working with feature classes.

Feature Class Definition command now offers an Assign Picklist button that invokes a dialog that allows an assignment of a picklist definition to be made to the attribute.

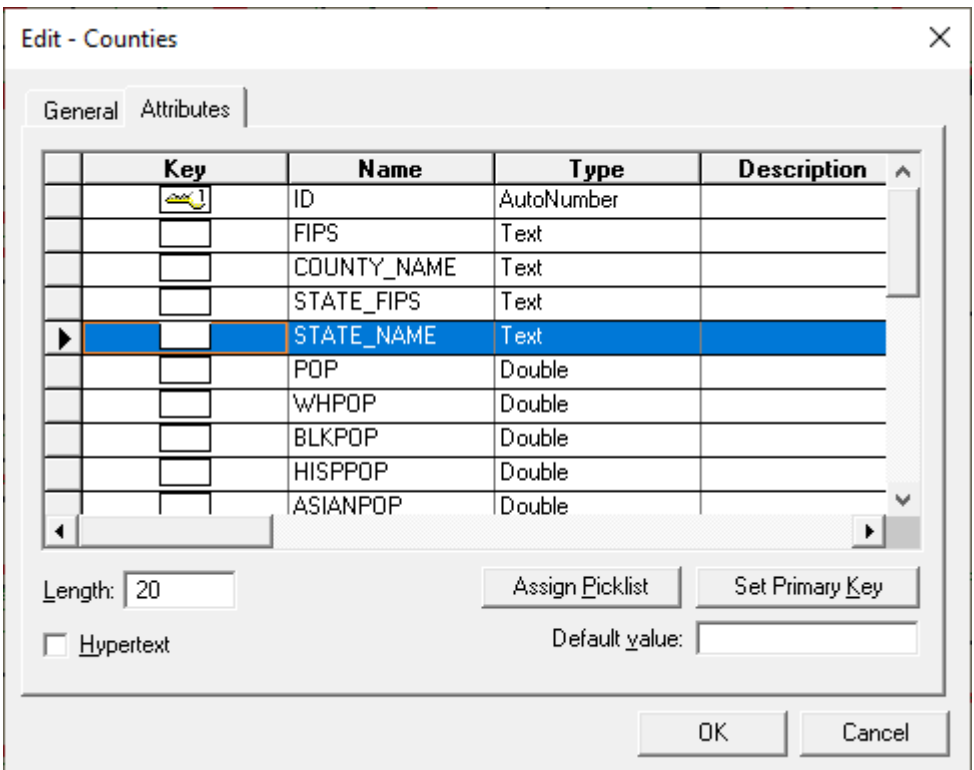

Database Utilities also now offers an Assign Picklist button that invokes a dialog that allows an assignment of a picklist definition to be made to the attribute.

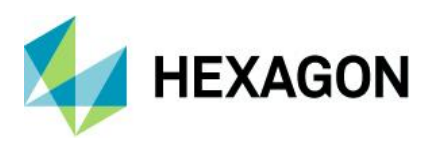

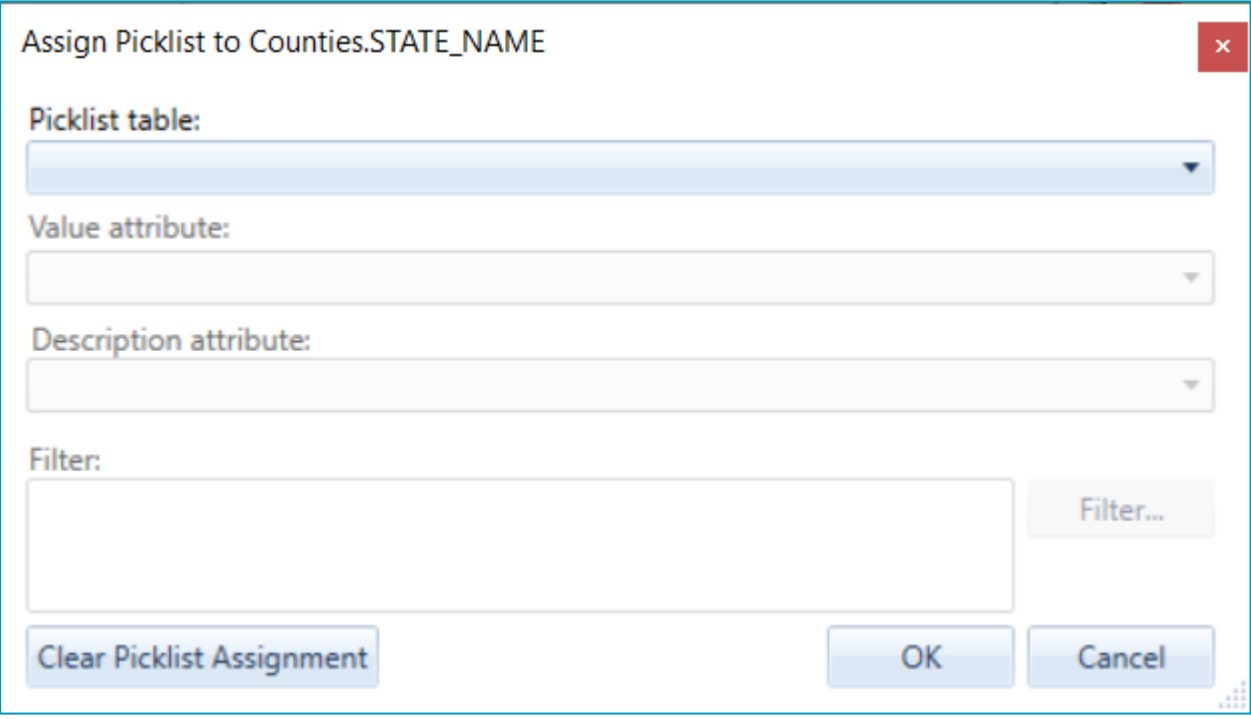

Three new expression functions related to picklists are now provided:

- PicklistDescription returns the description for the current value of the picklist value field.
- PicklistLookupDescription returns the description corresponding to a given value for the picklist value field.
- PicklistLookupValue returns the value corresponding to a given description for the picklist value field.

The Convert To AFM action of the Feature Model command now converts SFM-defined picklists into AFMdefined picklists.

Export to Oracle now exports the picklist definitions for those attributes being exported that have associated picklists.

Export to SQL Server now exports the picklist definitions for those attributes being exported that have associated picklists.

Output To Feature Classes now outputs the picklist definitions for those attributes being output that have associated picklists.

<span id="page-13-0"></span>Map Display

#### SVG Symbols

Support for SVG symbols within style definitions has been extended to include additional characteristics in the 'd' attribute of a path element, including: 'v,' 'V,' 'c,' 'C,' 's,' 'S,' 'h,' 'H,' 'q,' 'Q,' 't,' 'T,' 'l,' 'L,' 'm,' 'M,' 'a,' 'A,' 'z,' 'Z.' This provides new capabilities for move to coordinate, straight line to coordinate, horizontal line, vertical line, return to start of path, cubic and quadratic Bezier curve, and oval.

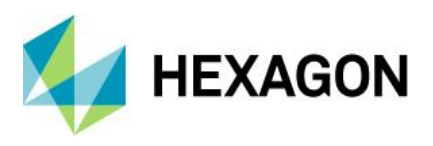

Additional improvements have also been made in support of rendering SVG files as symbols, including broader support for transformation including nested transformations, and broader support for styles including SVG styles, limited support of CSS styles, and style inheritance.

SVG files may now be served in their entirety as symbols, rather than strictly treating them as symbol libraries containing named symbols. When an SVG file is chosen for a Symbol style on the Style Properties dialog, if it has no embedded symbols, then no symbols are listed for selection, and the SVG file is treated as a symbol itself.

#### <span id="page-14-0"></span>Raster

#### Images Command

This command now supports the ability to validate, delete, update, and display image features not only from feature classes, but also from queries and attached data.

External overviews are now supported. GeoMedia has always checked for internal overviews for raster data when loading them for display. It now also recognizes external overviews in cases where internal overviews do not exist. Examples:

- <basename>\*.r1, \*.r2, etc. (Overwatch, ERDAS convention, *RSET (Replace Extension)* option in the GenerateImagePyramid.gmdx spatial model)
- $\bullet$   $\leq$ basename $\geq$ \*.r01, \*.r02, etc.
- <basename>.1, .2, etc. (LH Systems, ERDAS convention, *Minifiles* option in the C:\Program Files\Hexagon\GeoMedia Professional\Spatial Modeler\etc\models\GenerateImagePyramid.gmdx spatial model)
- <basename>\*.rv1, \*.rv2, etc. (RemoteView convention)
- <basename>.R0.ext (.tif, .ntf, or .tfd) (NIL files)
- <basename.ext>.r1 (ERDAS convention, *RSET (Append after Extension)* option in the GenerateImagePyramid.gmdx spatial model)
- <basename>.r1<.ext> (ERDAS convention, *RSET (Insert before Extension)* option in the GenerateImagePyramid.gmdx spatial model)
- <basename>.rrd (ERDAS convention, *RRD* option in the GenerateImagePyramid.gmdx spatial model, GDAL supports)
- <basename.ext>.pyrx (ERDAS convention, *PYRX* option in the GenerateImagePyramid.gmdx spatial model, .pyrx file is actually ECW format)

GeoTIFF tags within ECW v3 files are now read, interpreted, and used to georeference such files.

#### <span id="page-14-1"></span>Framework

Command Enabling Conditions

A variety of commands now have their enabling conditions relaxed. The following commands no longer require a warehouse connection to be present or open, so that they can be invoked using attached data as well as warehouse-resident data:

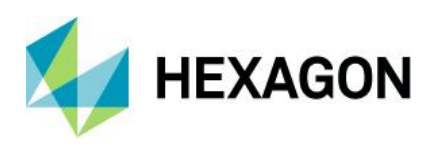

- Select Set Properties
- Geometry Information
- **Fit Selected**
- Display Selected Images
- **Select Text**
- Locate Feature
- Run Spatial Model

#### Ribbon

Several changes have been made to the ribbon bar in order to improve the visibility and accessibility of the most commonly used commands, as well as to improve usability in other ways.

- Add Legend Entries and Add Thematic Legend Entry have been promoted from their position on the Legends pulldown of the Legend panel of the Home tab. They are now large buttons directly on the ribbon.
- New Warehouse Connection and Warehouse Connections have been promoted from their position on the Warehouse pulldown of the Warehouses panel to being large buttons directly on the ribbon. The Warehouse pulldown is eliminated, with the remaining commands now directly on the ribbon as small buttons.
- New Warehouse Connection and Warehouse Connections have also been added to a new Warehouses panel on the Home tab for ease of access.
- Spatial Filter and Spatial Filter Reference Features have been promoted from their position on the Spatial Filter pulldown of the Warehouses panel of the Manage Data tab. They are now large buttons directly on the ribbon within a new Spatial Filters panel. The Spatial Filters pulldown is eliminated.
- The name of the Feature Class Definition command on the Feature Data panel of the Manage Data tab has been corrected from Features to Feature Classes.
- The Spatial Filter toggle has also been added to the vertical set of small buttons in the middle of the Properties and Information panel of the Home tab, displacing the Review Attributes command on the bottom. Review Attributes is moved into the middle of the vertical set of small buttons on the right edge of the panel, displacing the Select Set Properties command.
- Select Set Properties is promoted to being a big button just to the left of the three commands above.
- New Data Window, Show Layout Window, and New Map Window have been promoted from their position on the Add/Show Windows pulldown of the Window panel of the Home tab. They are now small buttons directly on the ribbon. The Add/Show Windows pulldown is eliminated, with Show Overview now directly on the ribbon as a small button.
- Measure Angle has been demoted from its position as a big button in the Measure panel of the Home tab. It is now in the pulldown list within the Measure panel along with the other measurement commands, so that additional space is made available on the Home tab for more commonly used commands.
- Delete Feature has been promoted from its position as a small button in the Feature panel of the Vector tab to being a full-size button, given the full title of Delete Feature, and placed to the immediate right of Insert Feature. Other small buttons have been rearranged within that panel.
- Edit Geometry has been promoted from its position on the Edit pulldown of the Geometry panel of the Vector tab. It is now a large button directly on the ribbon in the leftmost position of this panel. There it replaces the Delete Geometry pulldown, which is removed, with its two commands (Delete Geometry and Partial Delete) being added to the Edit pulldown instead.
- The Edit pulldown in the Geometry panel of the Vector tab is renamed to Edits, and its contents are reorganized on the basis of the above changes.
- The Explorer panel is moved as-is from its current position on the Home tab to a new position between the Extent and Window panels.
- Images is removed from the Feature Data panel of the Manage Data tab and added to the Raster tab, being inserted into the mix as part of a larger reorganization of the panels on that tab.
- The Raster tab and its panels and commands are reorganized into four panels labeled Insert, Manage, Display, and Output.

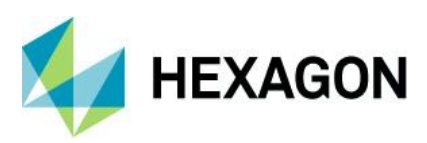

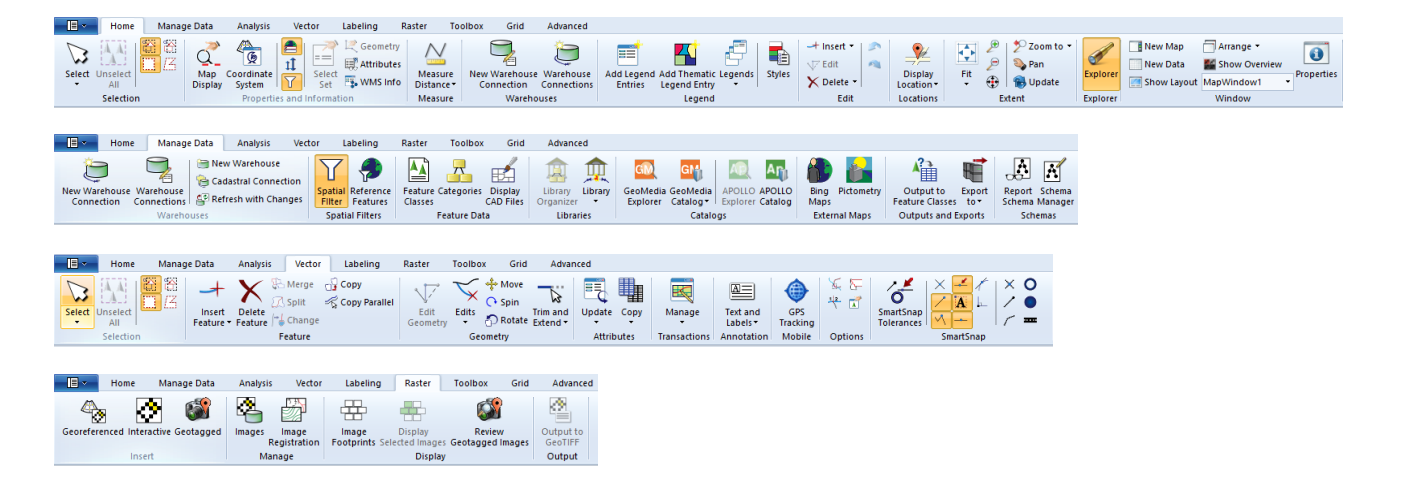

#### Customize Ribbon Command

This command now offers the ability to add dropdown listbox control types (such as the Window List) to a custom ribbon.

#### <span id="page-16-0"></span>Data Window

Sort Columns Command

A new command, Sort Columns, is provided on the Table ribbon tab. This command can be used in conjunction with the existing Sort Ascending and Sort Descending commands to sort the data window using multiple columns simultaneously. It presents the current sort criteria for the data window and allows it to be altered using an ordered set of one or more columns, each of which can be sorted ascending or descending.

#### <span id="page-16-1"></span>Explorer Window

This window now offers a Properties action on the context menu for spatial model results presented for each spatial model. This action displays a dialog presenting the name and location of the IFC file or raster file containing the data.

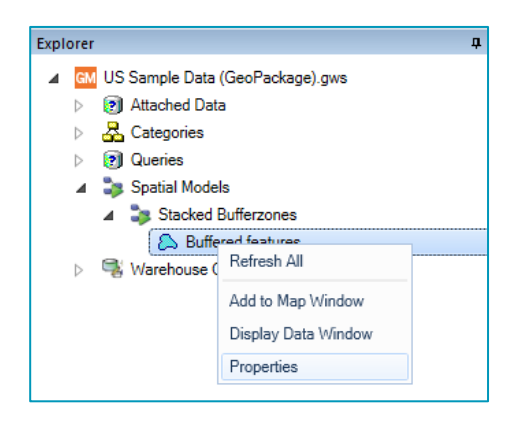

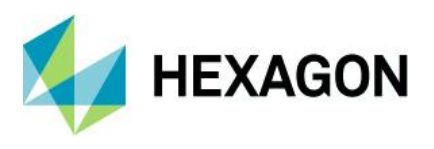

This window now offers a Rerun Asynchronously action on the context menu for spatial models. This action can run on multiple selected spatial models.

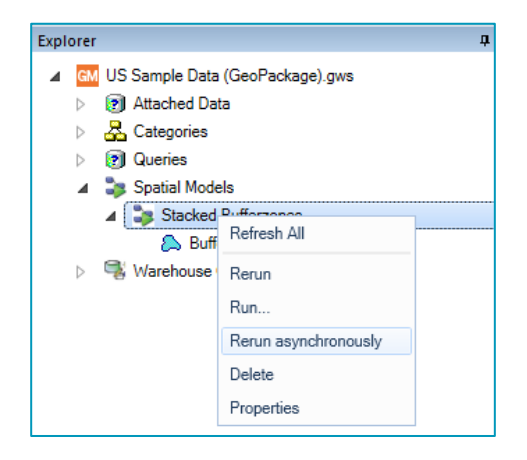

This window now offers a progress bar and Cancel button for spatial model jobs that are running asynchronously. This applies for spatial modeler jobs run asynchronously from the Run Spatial Model command, the Run action on the context menu for spatial models, and the Rerun Asynchronously action.

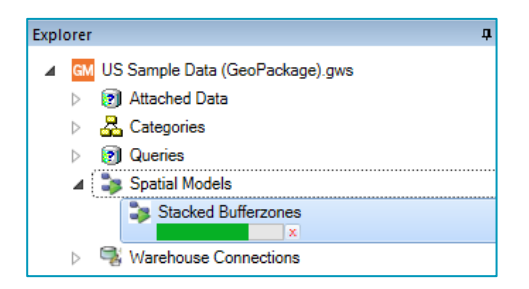

This window now offers a modal dialog for progress reporting and cancellation when models are run synchronously through either the Run or Rerun actions on the context menu for spatial models.

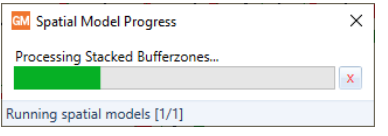

Attached data and queries may now be renamed. Click on a selected node in the treeview to rename it.

Attached data and queries may now be deleted. Right-click on a node in the treeview and choose Delete.

#### <span id="page-17-0"></span>Map Window

Mouse Wheel Zoom and Pan

The ability to zoom in via mouse wheel forward rotation, zoom out via mouse wheel backward rotation, and pan via mouse wheel down-drag-release is now extended beyond the Select Tool command to most modeless commands in the product line. Certain commands having an existing use of mouse wheel events in their

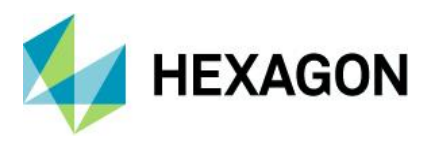

functionality (e.g., Insert Text, Redigitize Text, Insert Interactive Label) retain their existing usage and do not support this.

#### Legend Entry Drag-and-Drop

The ability to drag one or more legend entries from the legend of one map window into the legend of another map window is now provided. Drag-and-drop can occur from and to both the Display Order and Groups tabs of the legend. The legend entries are inserted into the active tab of the target legend at the drop point indicated by the cursor and are inserted at the top of the inactive tab of the target legend.

By default, a copy of each dropped legend entry is inserted into the target legend. If the Shift key is held down at the moment of drop, a move of each legend entry is performed instead.

The pre-existing ability to drag-and-drop legend entries within a legend remains unchanged.

#### Review Attributes Command

The Review Attributes command has been redesigned as a tool for reviewing the attributes of features associated with a legend entry. You now select a legend entry on the dialog rather than a set of GeoWorkspace-resident features, eliminating any ambiguity surrounding which presentation of those features is being reviewed. Now, the expected attributes will be displayed regardless of whether the legend entry is presenting a feature class, a query, features from categories, etc.

When customizing the set of attributes to be displayed on the dialog, that customization is remembered and carried with the legend entry into named legends and libraries and through drag-and-drop.

You can use the space bar to toggle mouse tracking on and off so that the cursor can be used on the dialog to resize, scroll, copy data to the clipboard, and customize attributes being displayed without changing the feature being reviewed.

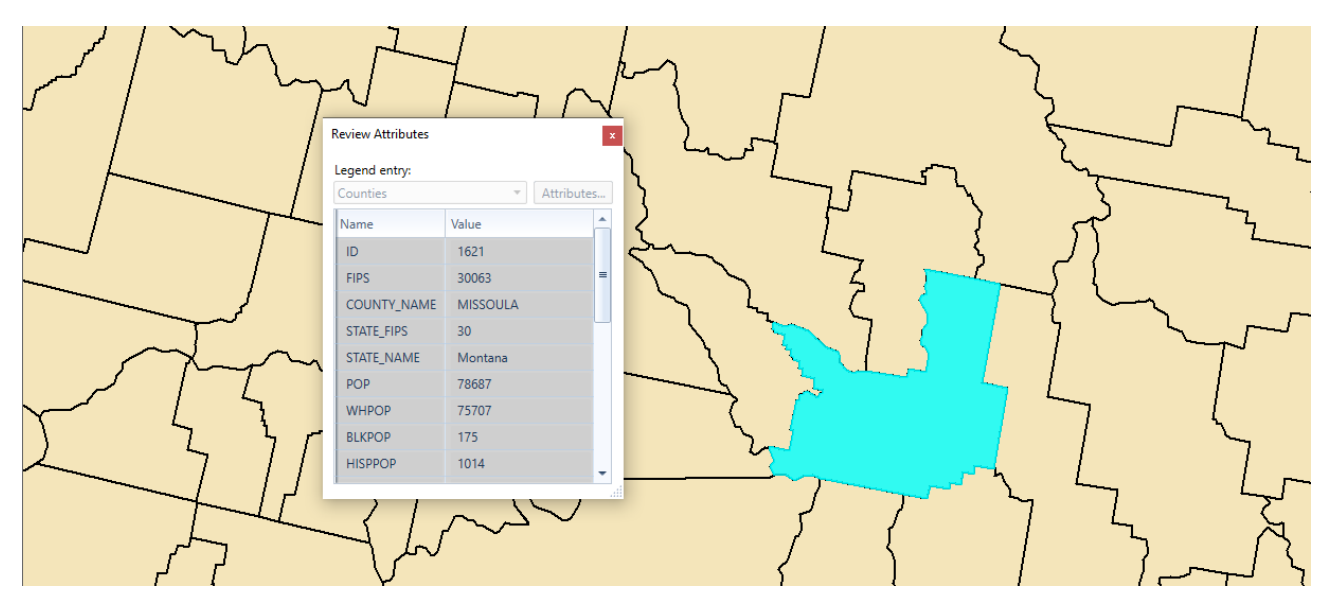

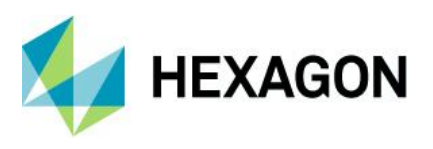

#### Data Capture

The Measure Distance/Area and Measure Angle commands now support the Intersection, Tangent, and Perpendicular vector snaps.

The Insert Dimension command now supports the Intersection and Perpendicular vector snaps.

The Copy Feature and Copy Parallel commands now support the Intersection vector snap.

#### Legends

The Legends command no longer performs a Fit All when replacing the active legend of a map window.

#### Style Definitions

Styles dialog now offers an "Import from -> OGC SLD/SE Style Definition…" action on its right-click context menu, which permits import of a single style from an SE-structured XML file, or one or more styles from an SLD-structured XML file.

<span id="page-19-0"></span>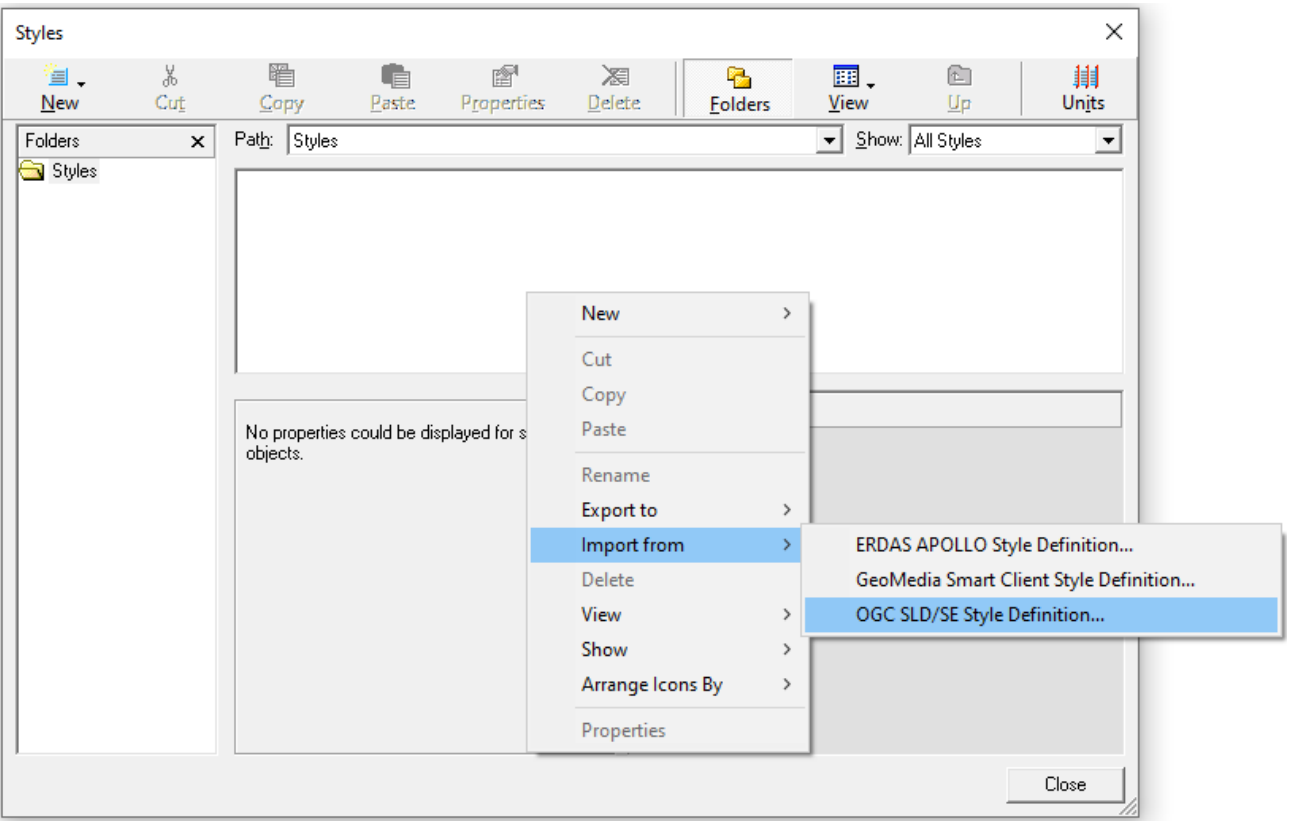

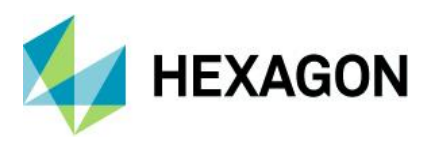

#### Layout Window

The Insert Object command now interacts with OLE in an improved manner, yielding better results, especially on Windows 10 with Microsoft Office files for Word and Excel, with PDF files, and with JPG and other types of raster files. Because this is a change in the behavior of the Insert Object command, the benefits are seen only when this command is used for new insertions. Previously inserted objects do not benefit, but of course those objects may be deleted and inserted again.

The Convert To Graphics command for a legend now creates legend entry graphic keys using enhanced metafile (EMF) technology rather than metafile technology, with the result that those graphic keys presenting the legend entry symbology no longer disappear on Windows 10. Because this is a change in the behavior of the Convert To Graphics command, the benefits are seen only when this command is used for new legend conversions. Previously converted legends do not benefit, but of course they may be deleted and inserted again.

### <span id="page-20-0"></span>Functional Attributes

The CONCATENATE function now allows ordering by a text field or expression.

#### <span id="page-20-1"></span>Spatial Modeling

Features Input Operator

When accessing feature data from a PostGIS data source, this operator now supports the serving of attributes with the data type "numeric."

When accessing feature data from an Oracle data source, this operator now supports the serving of attributes with any of the TIMESTAMP data types (TIMESTAMP, TIMESTAMP WITH TIME ZONE, TIMESTAMP WITH LOCAL TIME ZONE).

#### Union Features Operator

The various "FeatureIn" ports on this operator now accept a List of Features as input, in addition to the singular Features data type that is already supported.

Run Spatial Model Command

The initial dialog of this command is now larger by default, and resizable.

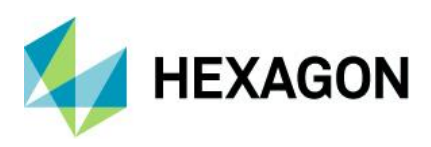

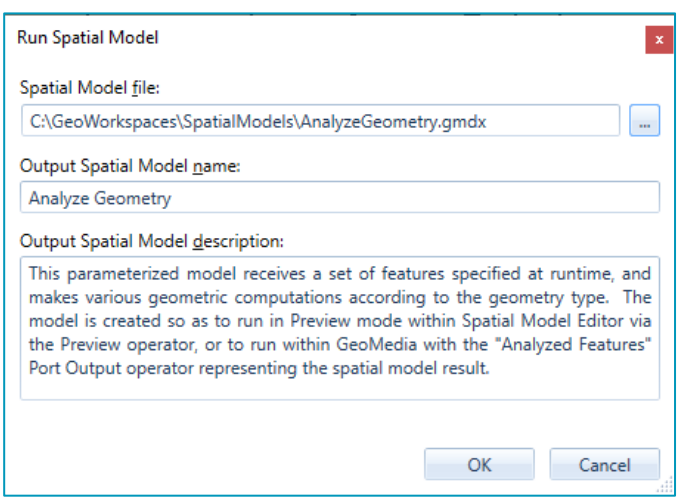

On the initial dialog, the logic for generating the default output spatial model name is improved. If the .gmdx file does not have an internal name, then instead of defaulting to "Spatial Model," the default is now the .gmdx filename without its path or extension.

Upon OK on the initial dialog, the Model Parameters dialog is now displayed under all circumstances, even when there are no parameters defined for a model. This ensures that the user is aware that the model lacks parameters, and it offers the chance to run the model asynchronously.

The Model Parameters dialog has several major usability improvements related to honoring the definitions of input parameters within the spatial model:

- Input parameters flagged as optional in the spatial model are now presented as optional in the dialog.
- Input parameters having default values defined in the spatial model are now presented with the default values in the dialog.
- Input parameters having a defined set of allowable values defined in the spatial model are now presented with a pulldown list of those values.
- When running a model that is parameterized to receive an input raster file, the command now remembers the last folder from which a raster file was selected during a GeoMedia session.

The Model Parameters dialog now offers the opportunity to run the model asynchronously via a checkbox at the bottom of the dialog. When run asynchronously, control is returned to GeoMedia while the spatial model runs independently. Multiple models may be run asynchronously in this manner. When a model is run asynchronously, its results are not automatically presented upon completion.

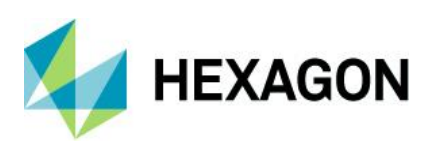

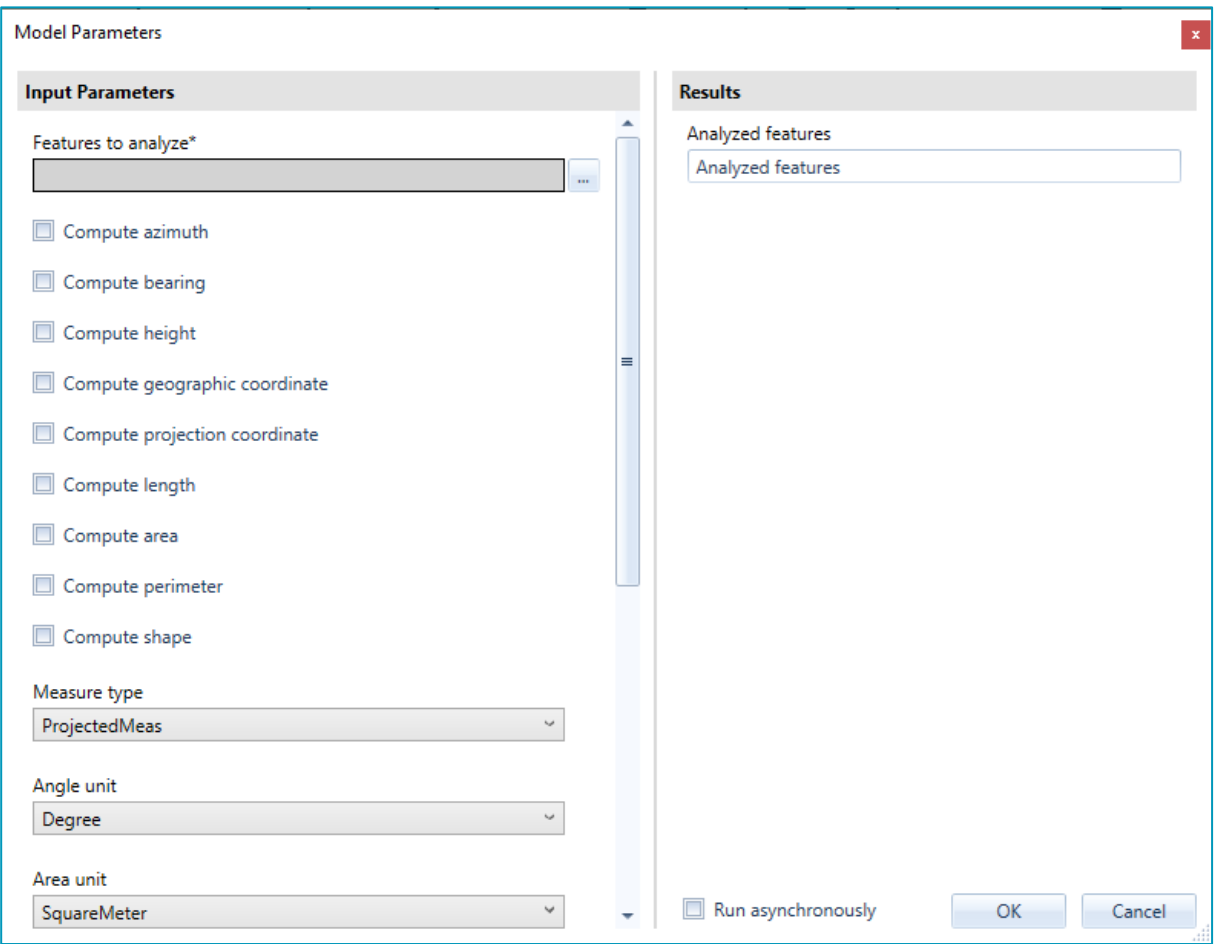

Progress reporting and cancellation capabilities are provided through the Explorer window while models are running asynchronously, and through a modal dialog while models are running synchronously.

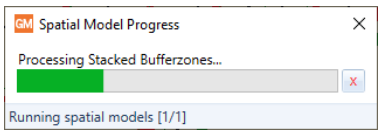

#### Features Input Operator

This operator now supports SSL connections to Azure-resident PostGIS databases.

This operator no longer requires separate installation of Microsoft System CLR Types for Microsoft® SQL Server in order to access SQL Server databases.

This operator now supports CPG files that contain a code page indicator for shapefile datasets. With this improvement, shapefiles containing attribute data stored in code pages other than UTF-8 now have their attributes displayed correctly when the Show Attributes action is performed for layers in the Preview window of Spatial Model Editor.

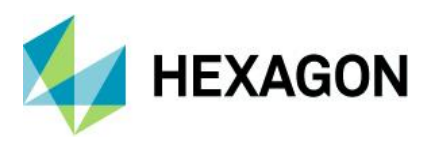

#### Features Database Output Operator

This operator now supports SSL connections to Azure-resident PostGIS databases.

This operator no longer requires separate installation of Microsoft System CLR Types for Microsoft® SQL Server in order to output to SQL Server databases.

Performance of this operator is improved, especially for larger datasets. The degree of improvement will vary according to size and nature of the data as well as the configuration of the system, the database, and the network. By way of example, we have seen sample times such as:

- Output to a GeoPackage database accelerated by 10-40 times.
- Output to a SQL Server database accelerated by 2 times.
- Output to an Oracle database accelerated by 2 times.

#### Filter By Geometries Operator

This operator now provides an ExcludedFeatures output port that allows the model builder to access those features from FeaturesIn that did not satisfy the filtering conditions.

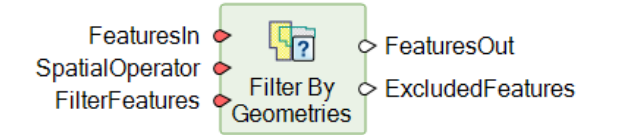

This operator has also received some performance and memory usage improvements.

#### Functional Attributes

The following new expression functions are available for use in defining functional attributes for operators such as Generate Functional Attributes, Merge Features, and Summarize Related Features operators:

- LINES. This expression function returns the boundaries of an area feature as linear features.
- INTERIORPOINT. This expression function returns the point most interior to the shape of the area (the center of the maximum inscribed circle).
- ARCORIGIN. This expression function returns the origin of the arc, i.e., the center of the circle upon which the arc is defined.
- ARCRADIUS. This expression function returns the radius of the arc, i.e., the distance from the center of the circle upon which the arc is defined, to the arc itself.
- HASARC. This expression function returns True if the geometry is an arc geometry, or is a composite geometry or geometry collection having at least one arc inside it. Otherwise, it returns False.
- GEOMETRYTYPE. This expression function returns a number representing the type of a given geometry (e.g., an arc geometry or a polyline geometry).
- COMPONENTS. This expression function expands composite geometries into their individual components.
- SKELETON. This expression function returns one or more polyline geometries representing the total collapse of an area to linework or a mixture of polylines and area geometries representing a partial collapse of an area to linework and smaller areas.
- MODE. This expression function returns the most frequently occurring or repetitive value.
- TRANSFORM. This expression function performs the transformation of a geometry from its native CRS (coordinate reference system) to a target CRS.
- CREATEPOINT. This expression function creates an oriented point geometry from attributes containing coordinate values.

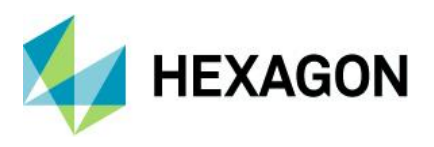

#### New Operators

The following new feature analysis operators are delivered with all tiers of GeoMedia Desktop:

• Generate Topology Features. This operator provides functionality analogous to the Generate Base Geometry command (and TopoGeometryPipe) of GeoMedia Desktop. It also provides some functionality equivalent to the Insert Area By Face commands of GeoMedia Desktop.

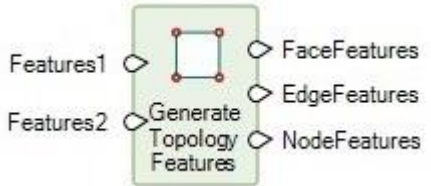

• Classify Features. This operator classifies features by applying multiple attribute-based filters that assign them to corresponding classes.

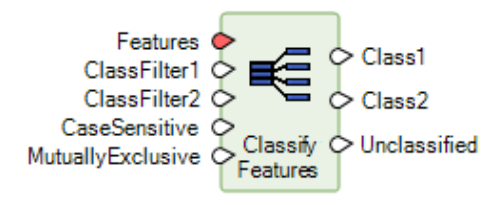

• Attribute Statistics. This operator computes basic statistics for a numeric attribute, roughly equivalent to the Column Statistics command of GeoMedia Desktop.

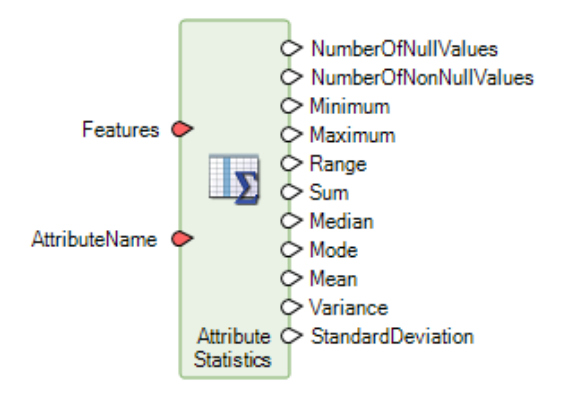

The following new grid operators are delivered with the Advantage and Professional tiers of GeoMedia Desktop:

• Calculate Flow Concentration. This operator is part of a collection of operators for hydrological analysis. It predicts stream paths, with runoff being assumed to flow downhill from pixel to pixel. It provides functionality analogous to the GeoMedia Grid Flow Concentration command found under Surface commands.

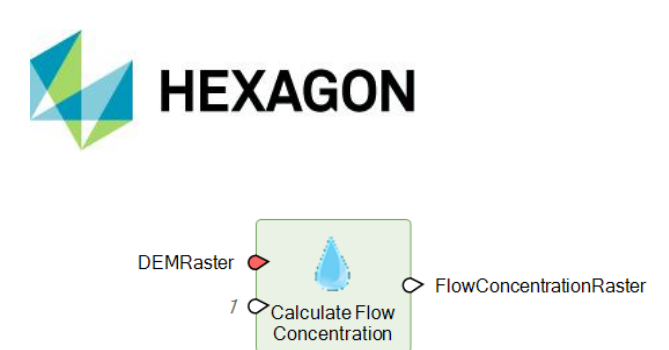

• Interpolate Using Kriging. This operator provides an interpolation method that uses the spatial correlation of known data samples to determine the weights for estimating unknown data values. It utilizes an enhanced version of the 2D kriging module from the Geo-statistical Software Library (GSLIB), a set of algorithms and methods created by the Geo-statistical Research team at Stanford University. The GSLIB defines a modular approach to kriging that analyzes and prepares sample data to be interpolated into continuous data. The modeling requires substantial input from the user and requires the user to be very familiar with the data and with the practices of Geo-statistics. Interpolate Using Kriging performs the ordinary kriging process and relies on the user to set the property values to maximize the effectiveness of the interpolation. The Ordinary Kriging Suite command in the Grid component of GeoMedia Advantage/Professional, which implements the GSLIB approach, provides data analysis tools that can be used to determine these settings for a particular dataset.

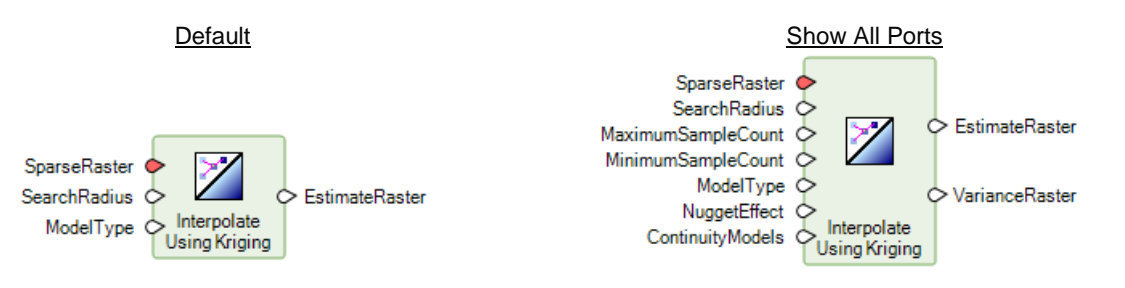

• Define Continuity Model Parameters. This operator provides input to the Interpolate Using Kriging operator when the data to be kriged has anisotropic continuities that need to be defined or the data has a non-stationary mean. It defines a theoretical math model that best fits the semivariogram values of a sparse set of data samples in a specific direction of maximum continuity and produces a Dictionary that can be attached to Interpolate Using Kriging as input. Additionally, the Ordinary Kriging Suite command in the Grid component of GeoMedia Advantage/Professional provides data analysis tools that can be used to determine these settings for a particular dataset.

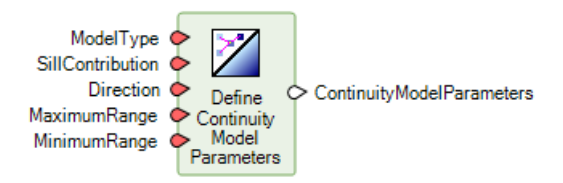

#### Sample Models

Two of the delivered sample models, MergeByAttribute.gmdx and Aggregation.gmdx, are improved to support nongraphic feature classes.

A new sample model, AnalyzeGeometry.gmdx, is delivered. It provides functionality equivalent to the Analyze Geometry command of GeoMedia and serves as another example of how to construct expressions for the Generate Functional Attributes operator.

#### Spatial Model Editor

The 64-bit version of Spatial Model Editor is now delivered and available from the Start menu.

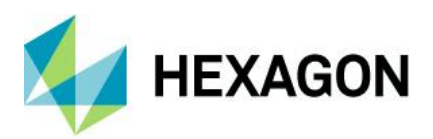

# <span id="page-26-0"></span>**GeoMedia Image Professional**

### <span id="page-26-1"></span>Licensing

A new product license is required for the 2022 release. The latest licensing 2022 application should be downloaded and used for this release.

### <span id="page-26-2"></span>Image Light Table Plus

The latest patch release 25.0.4.4 of Image Light Table Plus 2020 has been incorporated into this release of GeoMedia Image Professional.

New Compare Improvements

- Optionally show image title, date, and time
- Split-view mirrored pixel and geo cursors
- Explorer multi-layer compare operation context menu
- Sort layers ascending or descending by image date and time
- Optionally maintain layer setup on Show Original
- Flicker mouse wheel support
- Compare setup mouse wheel support (hold down Ctrl key)
- Flicker ROI window to restrict viewable area

Display and Performance Improvements

- Updated SIPS display profiles
- Manual selection of active SIPS display profile
- Interactive region-based DRA tools
- KOMPSAT-2 and 3A band profiles
- High-resolution display improvements

New Geo Accuracy Improvements

- MSP 1.6 support
- Improved support for ESRI WKT geo
- Updated EPSG geo database
- Gall Stereographic map projection support
- Improved NITF RPC parameter scaling on save

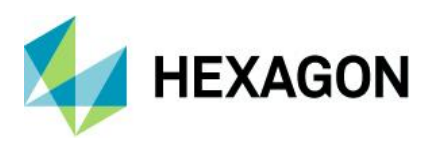

New and Improved Data Formats

- WMTS performance improvements
- JPEG2000 codestream attributes viewer
- TIFF DEM elevation directory support
- TIFF ZIP compression support
- KML Point, LineString, and Polygon support

#### **Usability**

- Copy geo coordinate from cursor location
- Feature Class count summary report
- Support for default symbol feature classes
- Symbol rotation support
- Stereo side-by-side view mirrored pixel and geo cursors
- Stereo mode floating annotation support

# <span id="page-27-0"></span>**GeoMedia GeoDEX**

None

# <span id="page-27-1"></span>**GeoMedia 3D**

### <span id="page-27-2"></span>Licensing

A new product license is required for the 2022 release. The latest licensing 2022 application should be downloaded and used for this release.

# <span id="page-27-3"></span>**System Requirements**

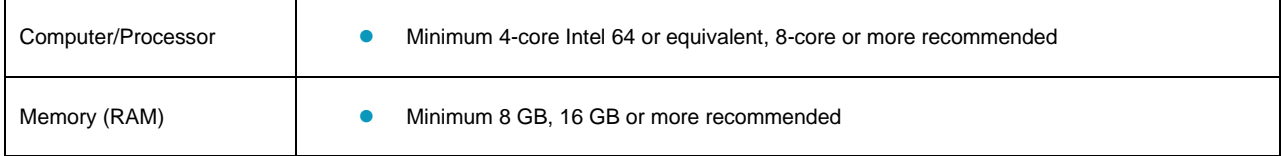

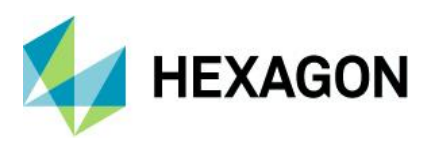

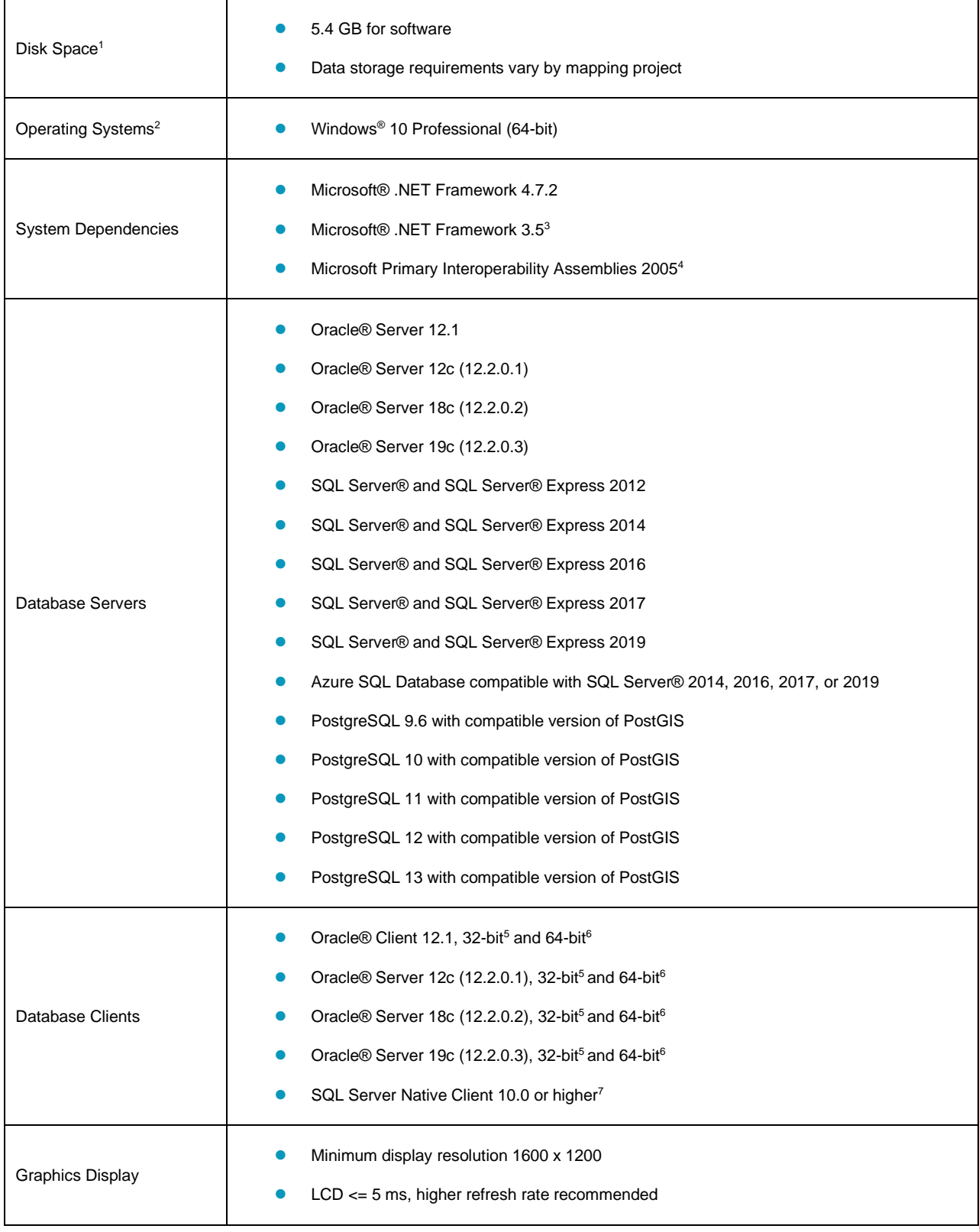

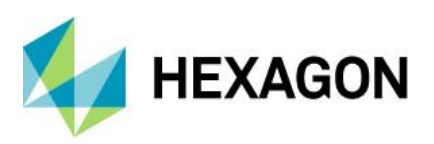

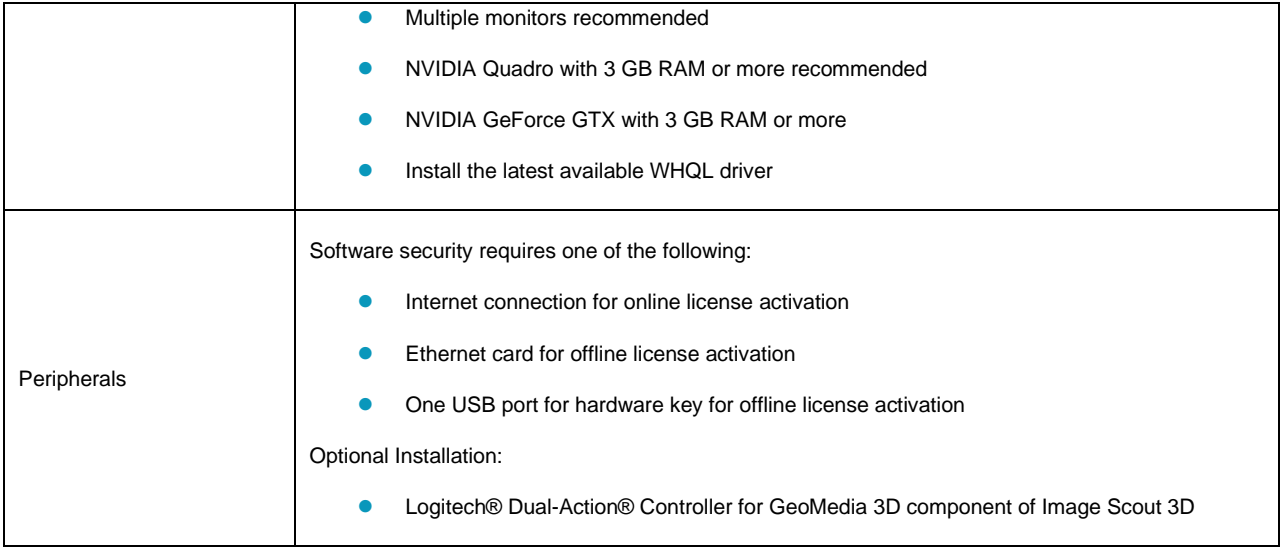

### <span id="page-29-0"></span>System Requirements Notes

<sup>1</sup>Disk I/O is usually the slowest task in geospatial data processing. Faster hard disks improve productivity. Reading data from one disk, writing temporary data to a second disk, and writing data to a third disk improves performance. Disk arrays improve productivity, but some RAID options slow performance. Network disk drives are subject to network limitations.

<sup>2</sup> 32-bit versions of the Windows operating systems are not supported. Image Scout runs on 64-bit systems in 32-bit emulation mode.

<sup>3</sup> Required for GeoMedia 3D only. For information on installing .NET Framework 3.5 for Windows 10, see the Installing .NET Framework 3.5 section in the Image Scout Installation Guide.

<sup>4</sup> Required for GeoMedia 3D only. To install, right-click on *<root-media>\Repository\Image Scout\GM 3D\Prerequisites\vs\_piaredist.exe* and select **Run as administrator**.

**<sup>5</sup>**Oracle Data Access Components (ODAC) is required if using the Feature Accessor option for Oracle in the PublishIFC utility, or if using the Database Utilities utility to manage an Oracle warehouse. ODAC is normally delivered by the Oracle Client Administrator installer, but not by the Oracle InstantClient installer. ODAC contains many components, of which PublishIFC requires the Oracle Data Provider for .NET, and Database Utilities requires the Oracle Provider for OLEDB.

**<sup>6</sup>**GeoMedia requires Oracle 32-bit client software. Oracle 64-bit client software is used only when connecting to Oracle using Spatial Model Editor.

**<sup>7</sup>**SQL Server Native Client 10.0 or higher is needed in order for the Database Utilities utility to automatically create the correct GeoMedia metadata for date, time, and datetime2 data types when using a SQL Server or SQL Server Spatial warehouse. You may get SQL Server Native Client 10.0 or higher from the corresponding Microsoft websites. If the SQL Server Native Client is not installed on the system, you need to manually choose Date as the data type from the dropdown combo box for these data types in the Feature Class Properties dialog and set the format properly.

**Note:** In all cases of database software, support for a specific version is dropped in the GeoMedia context when the database vendor ends support for that version.

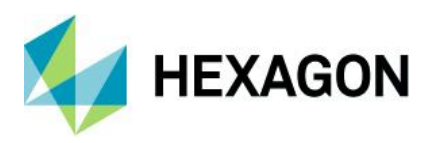

# <span id="page-30-0"></span>**Issues Resolved**

## <span id="page-30-1"></span>GeoMedia Professional

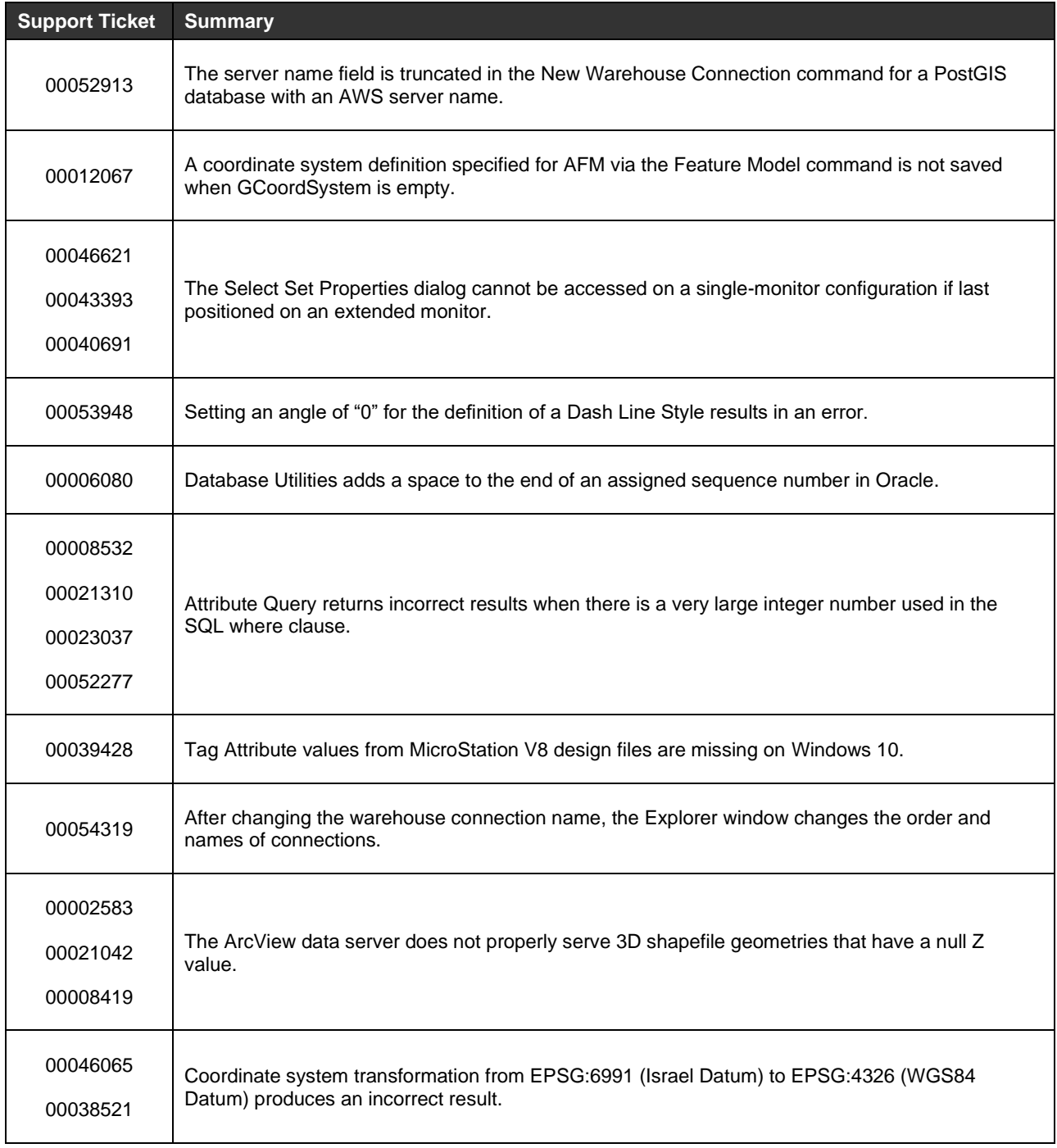

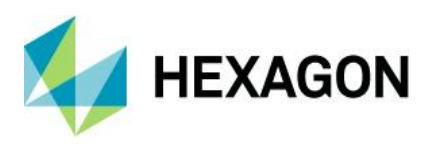

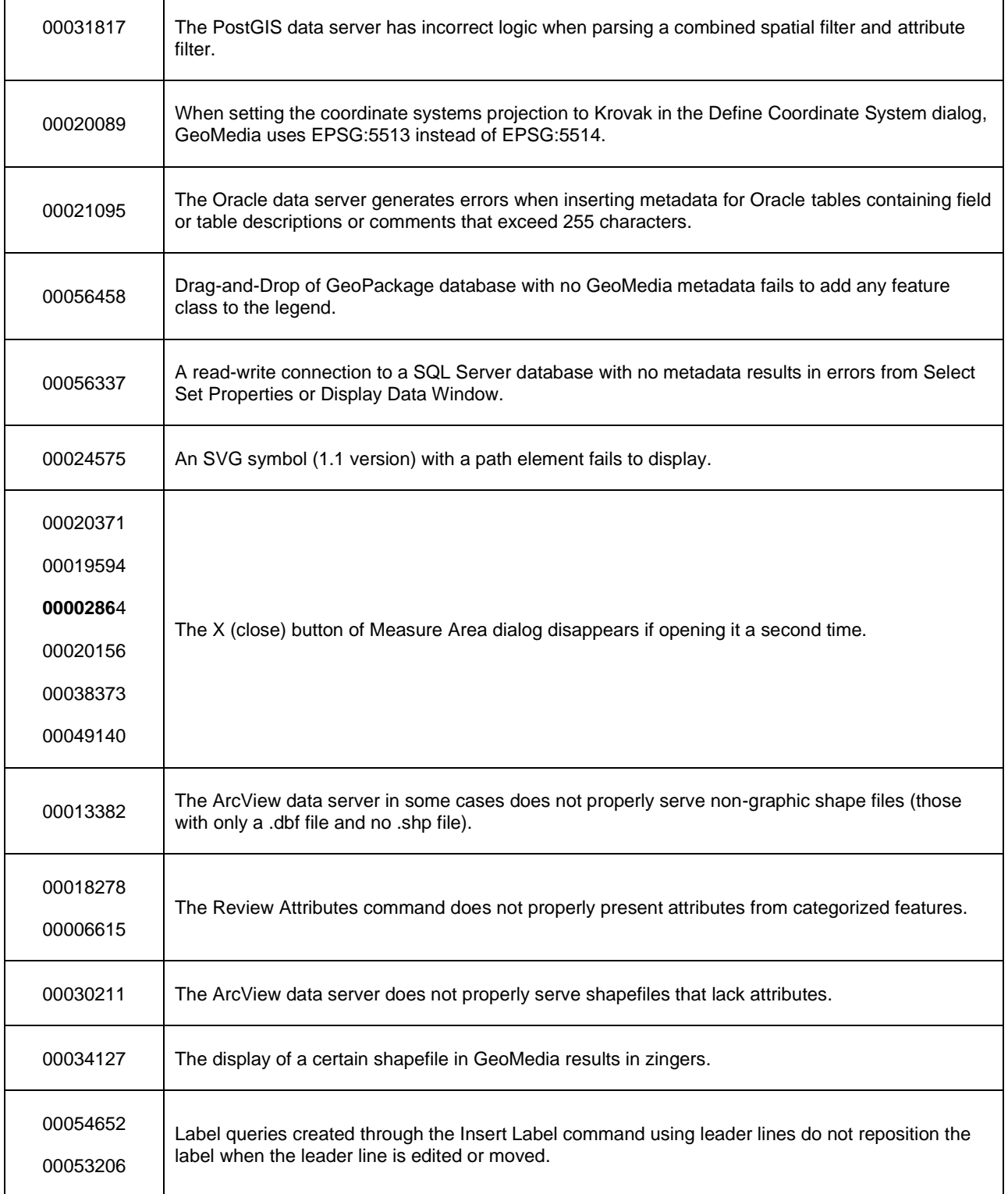

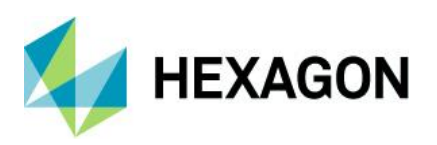

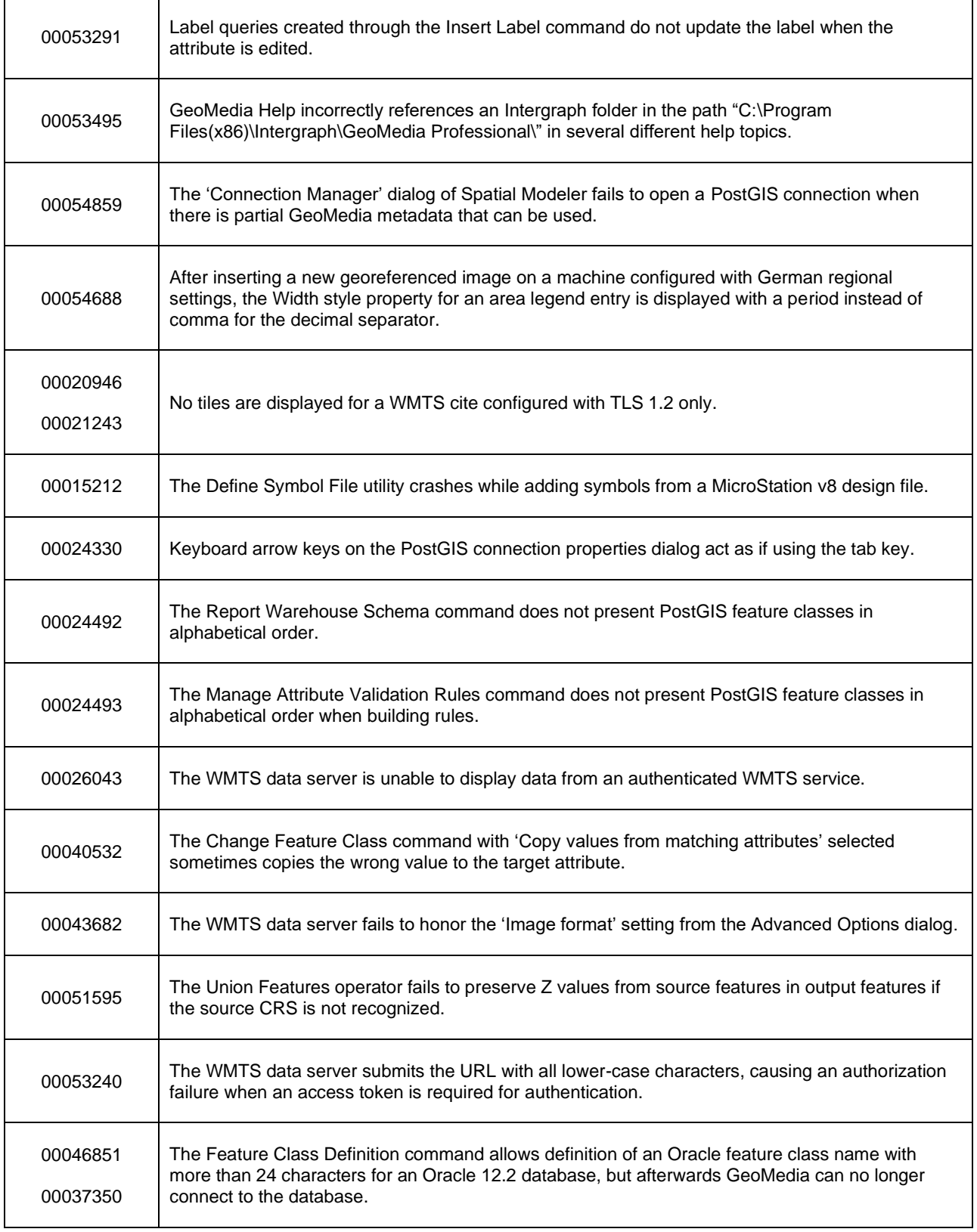

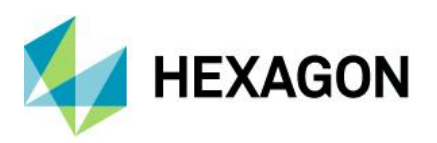

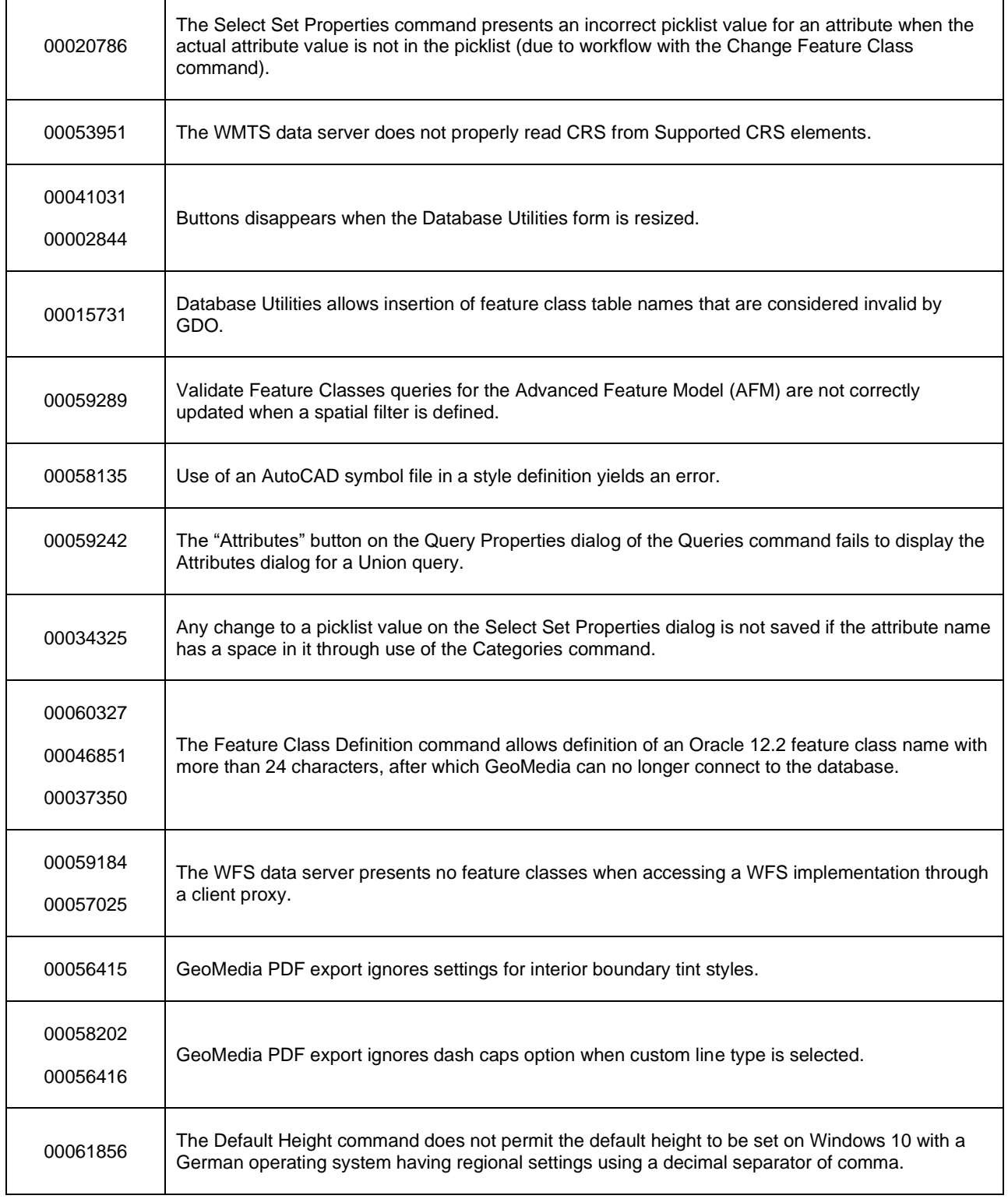

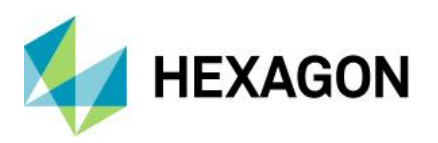

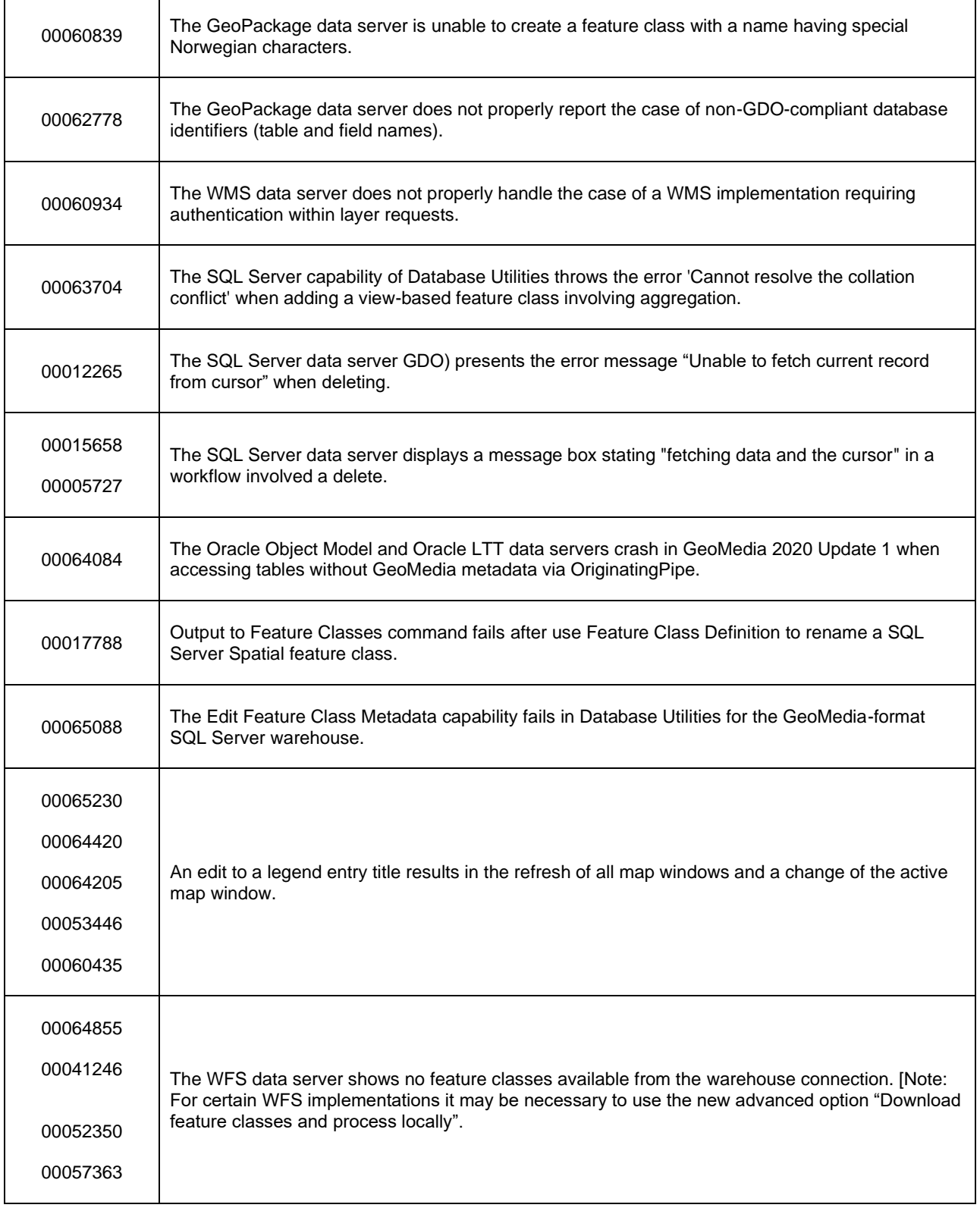

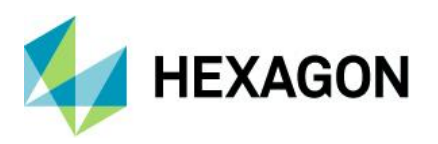

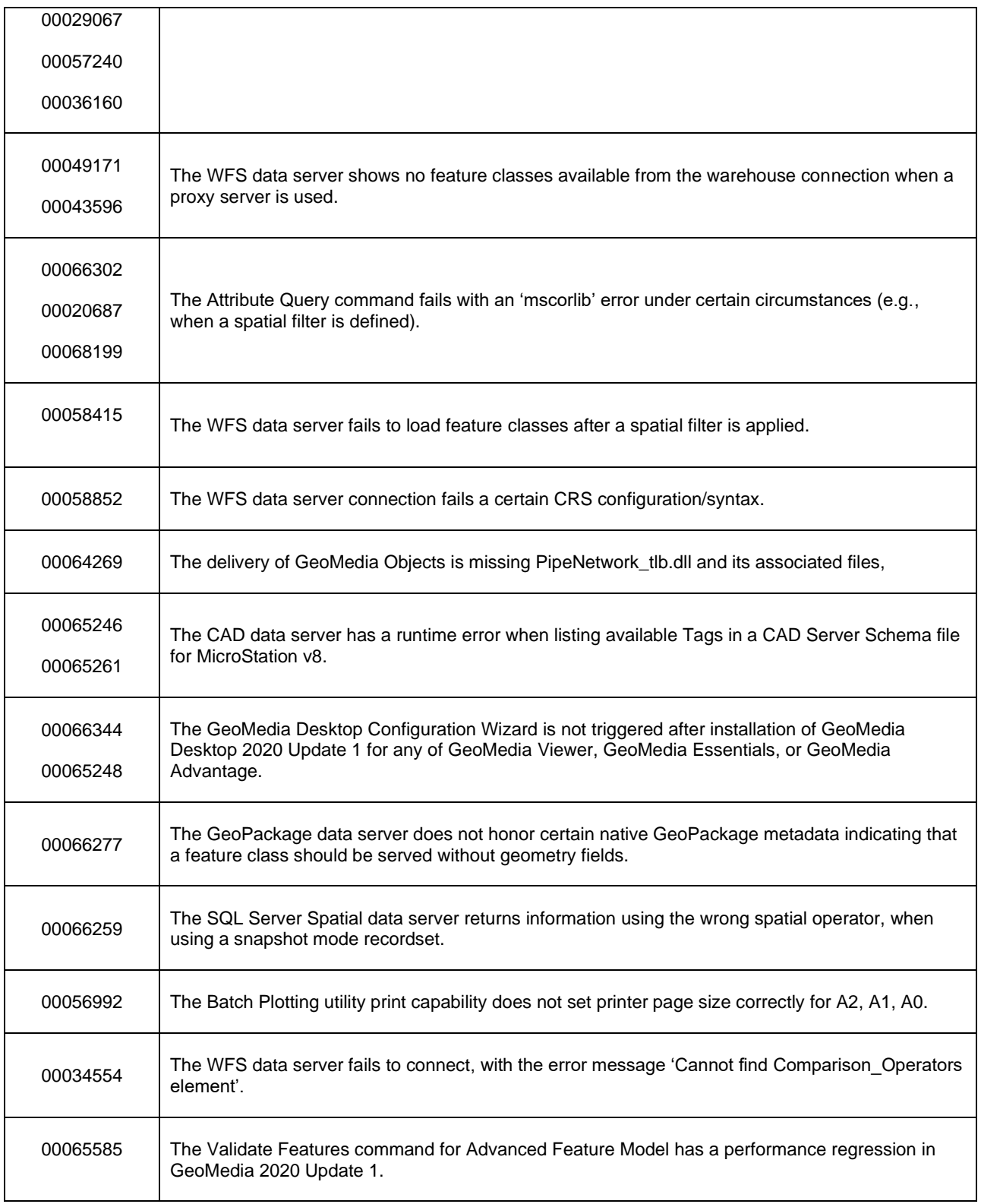

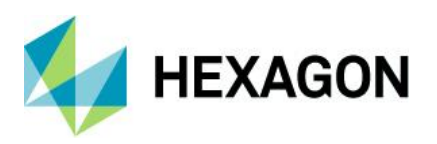

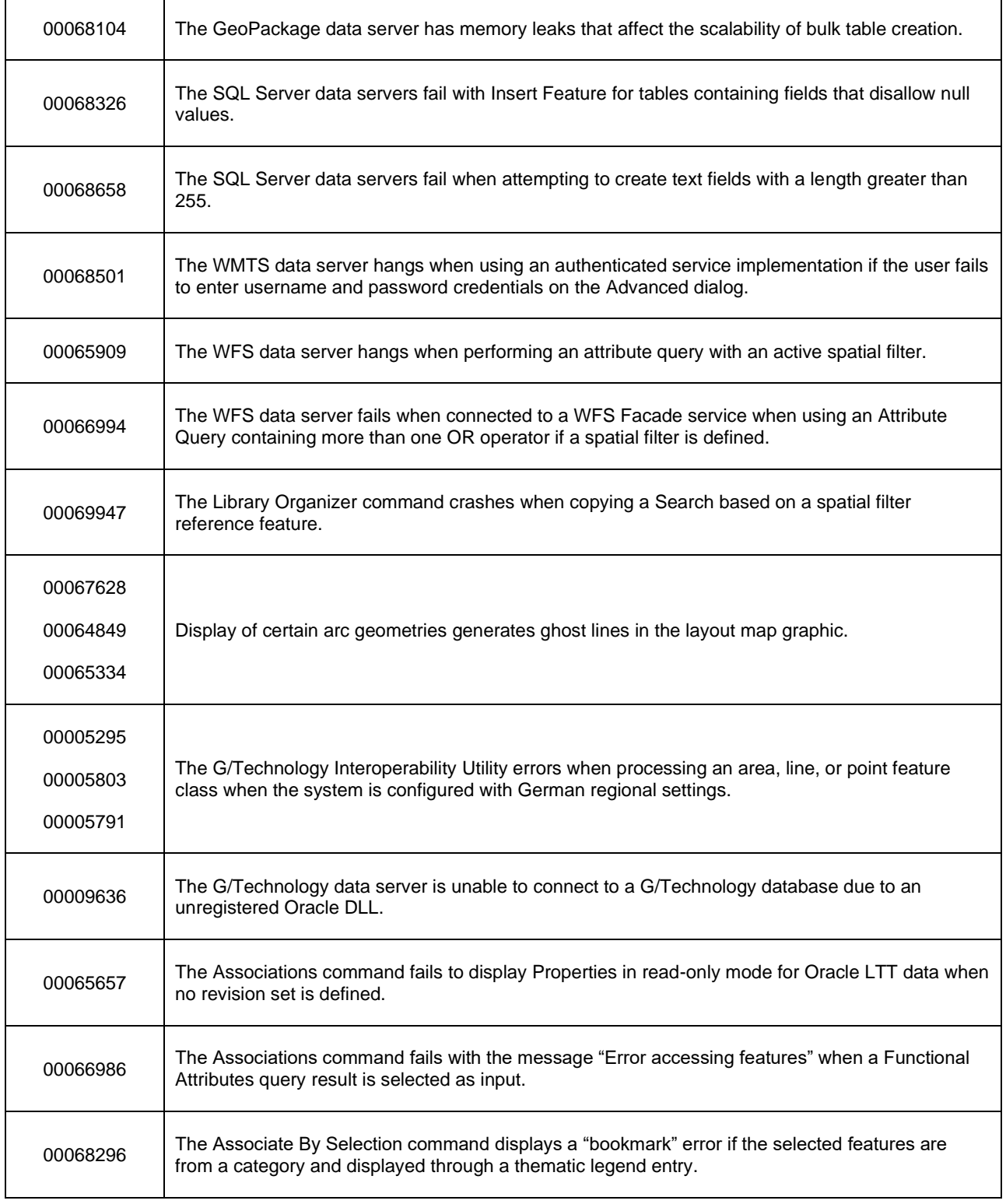

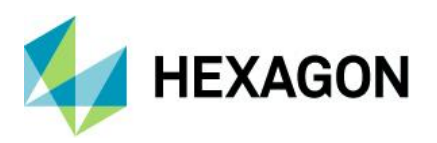

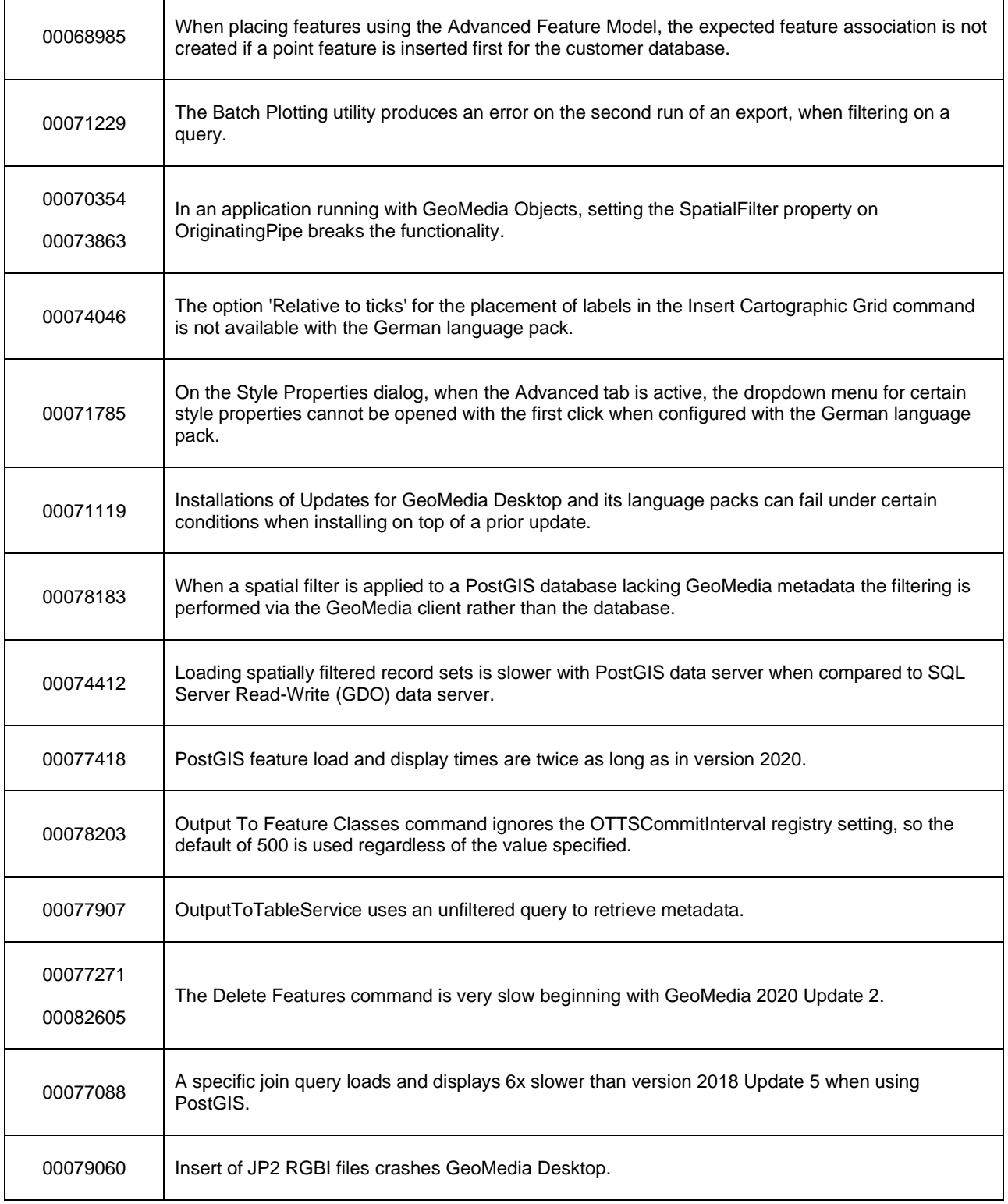

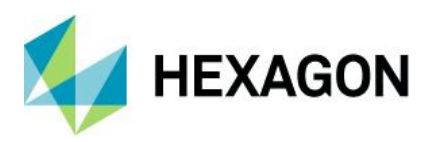

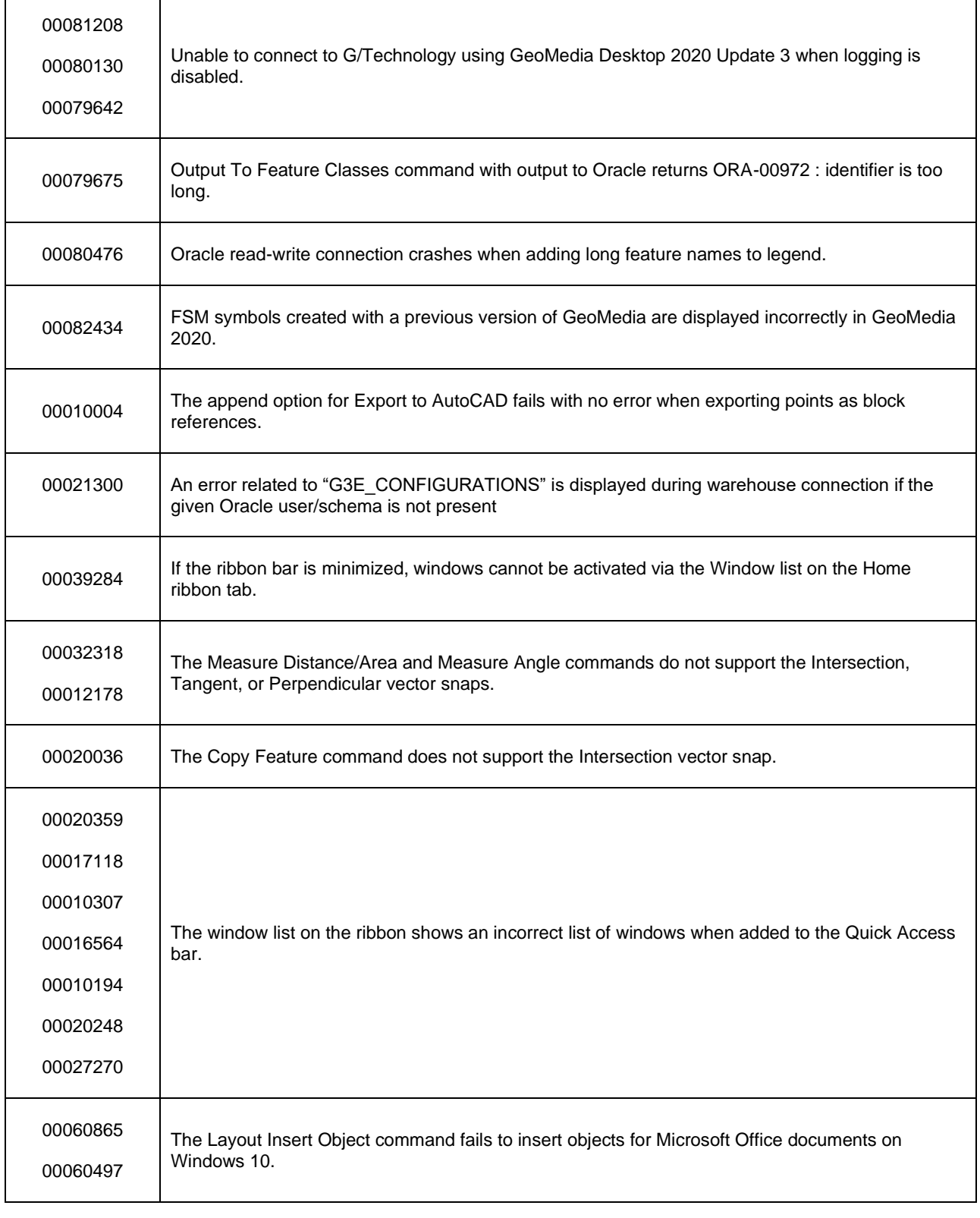

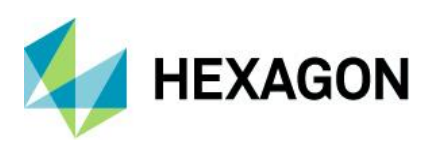

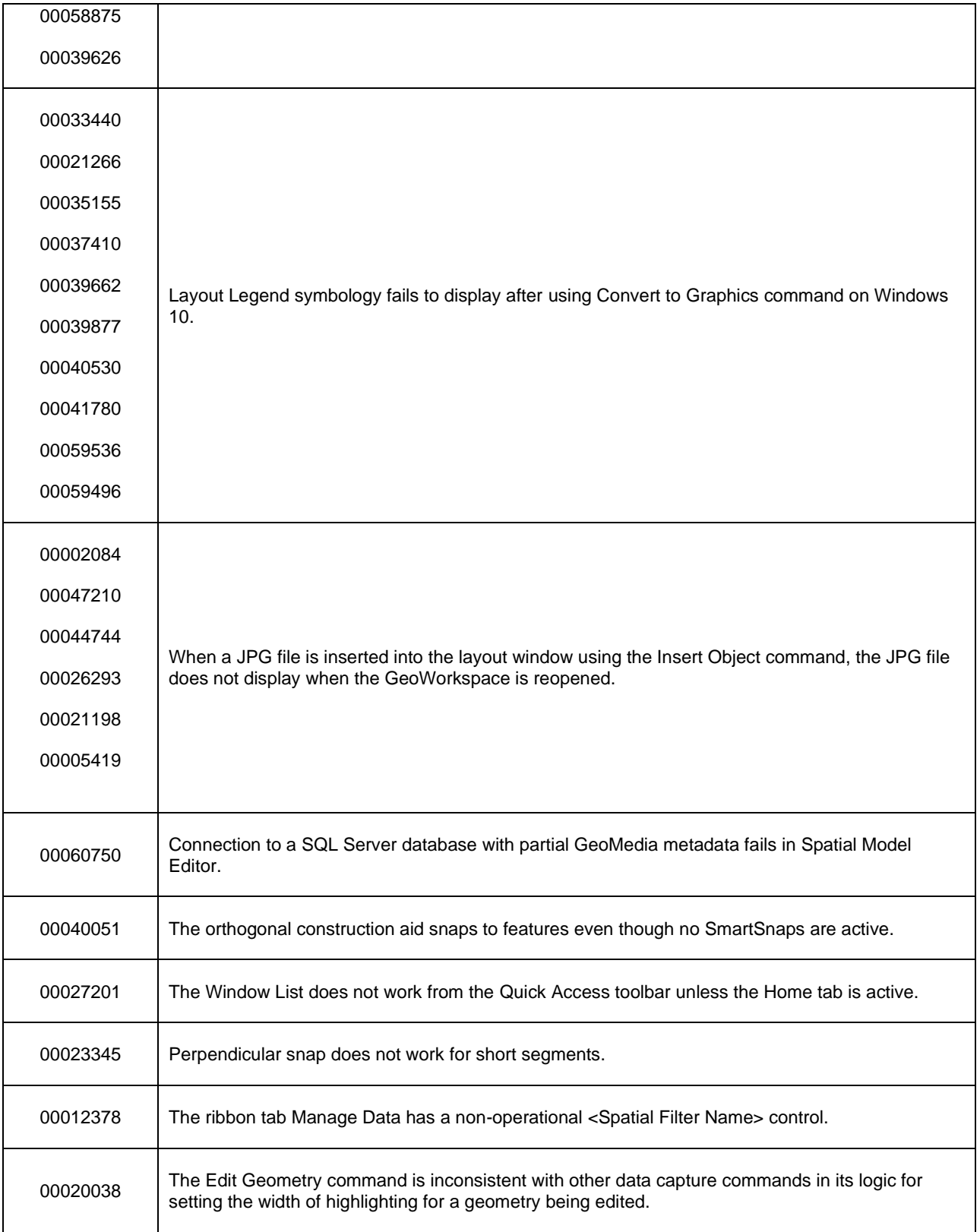

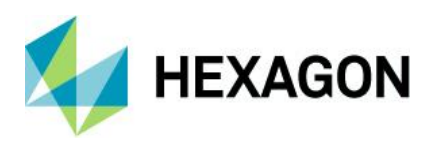

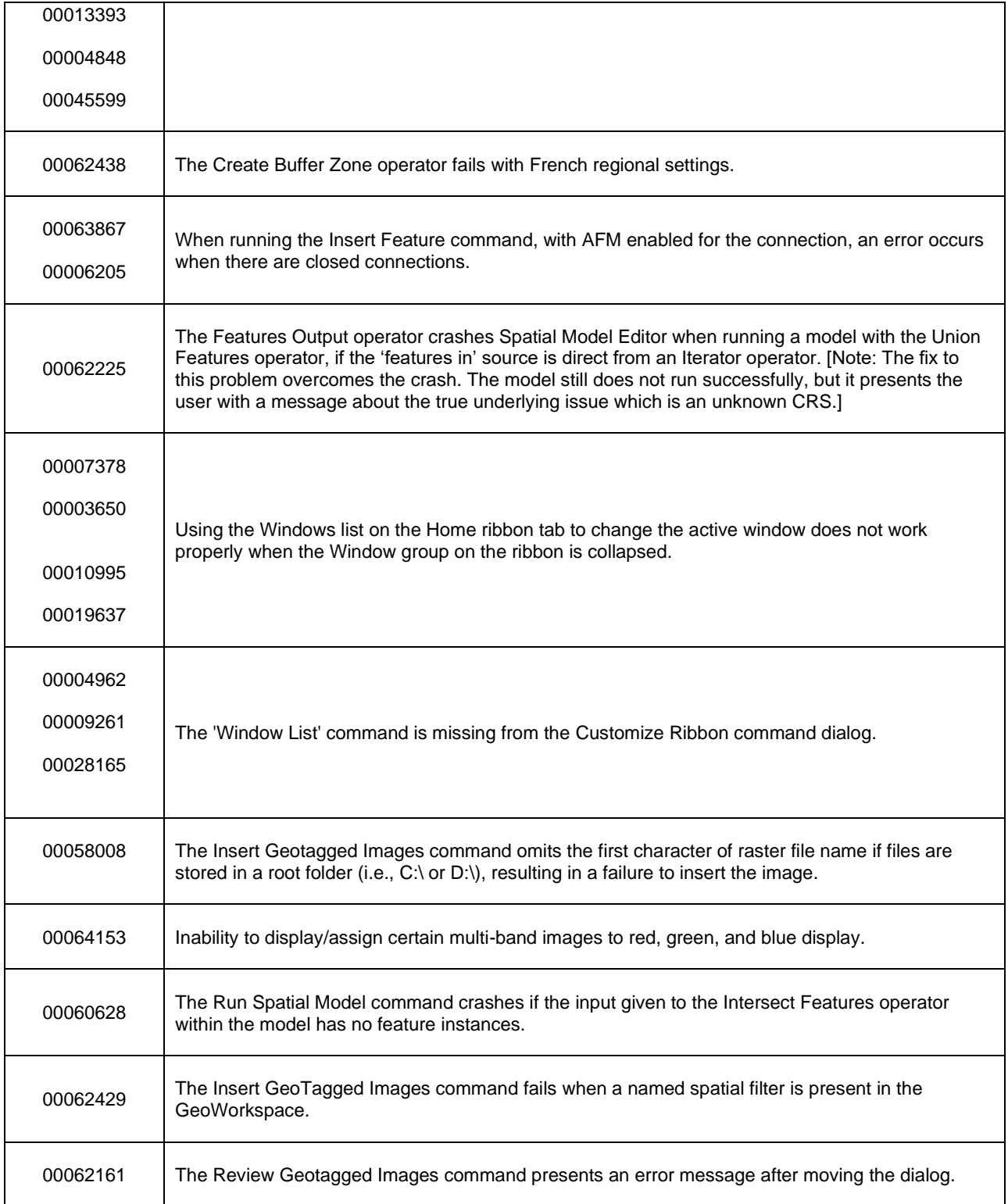

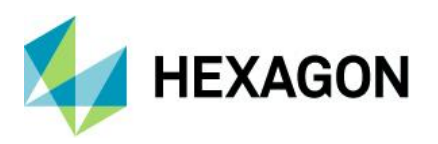

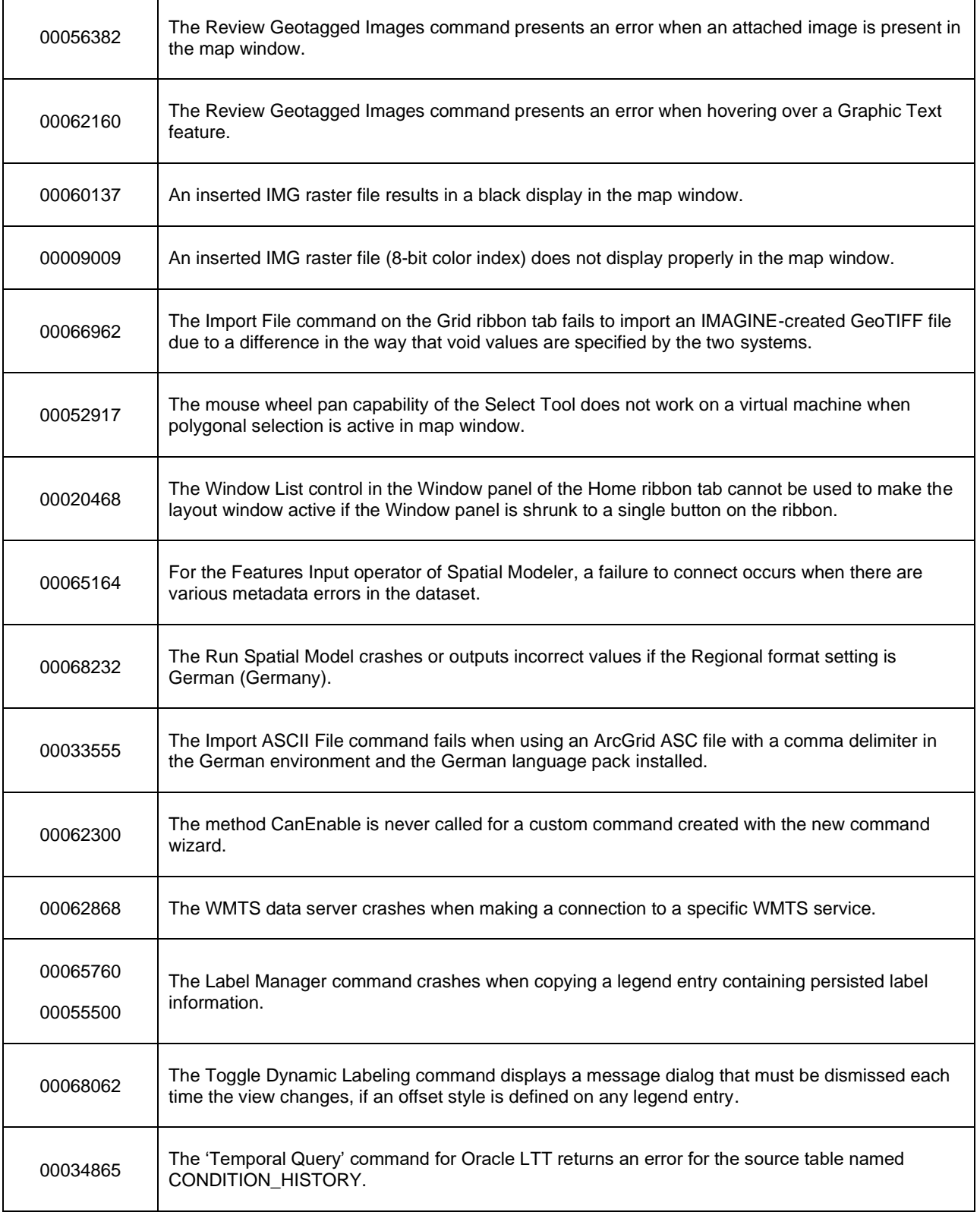

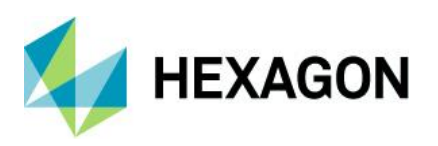

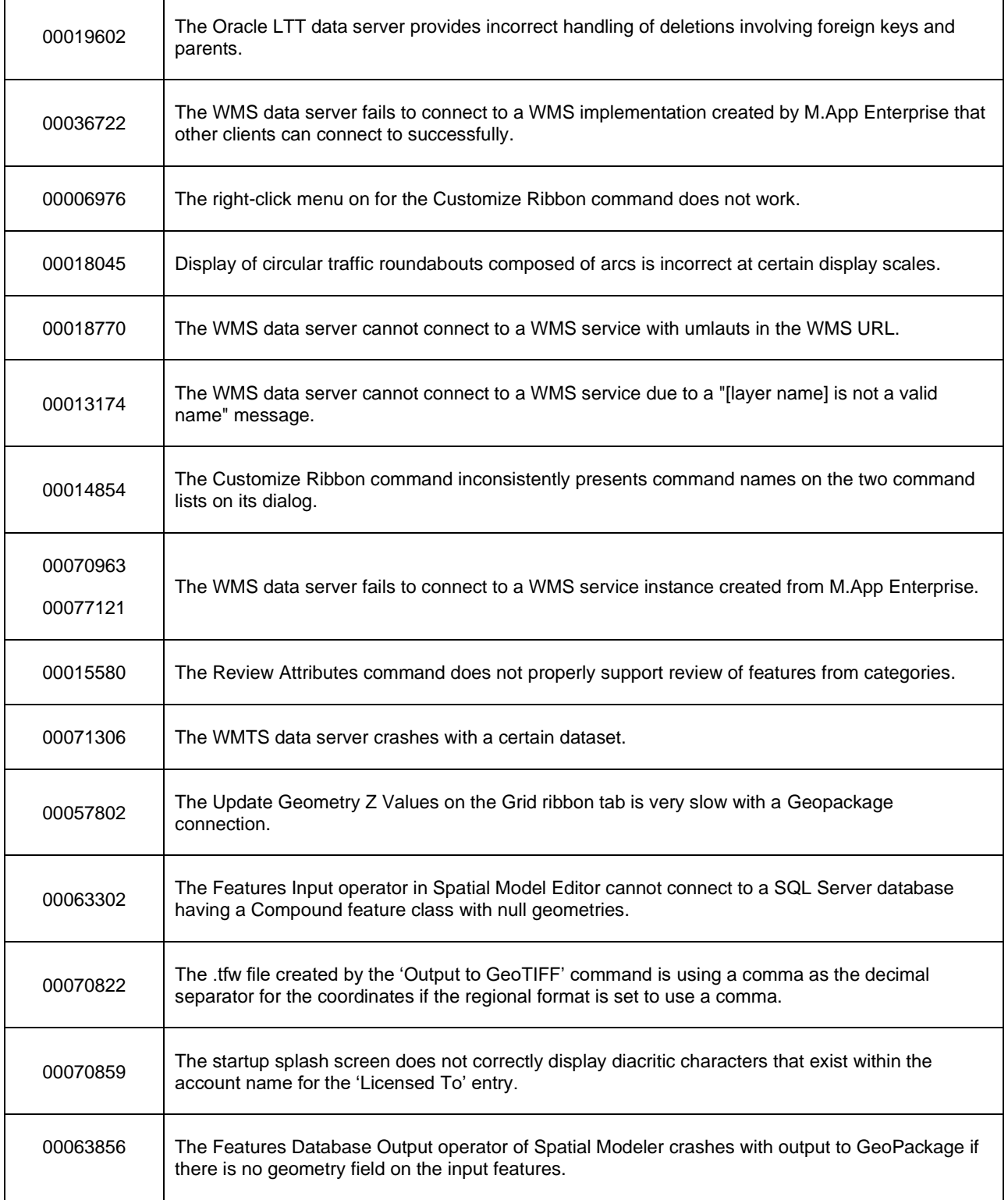

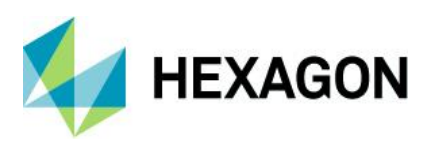

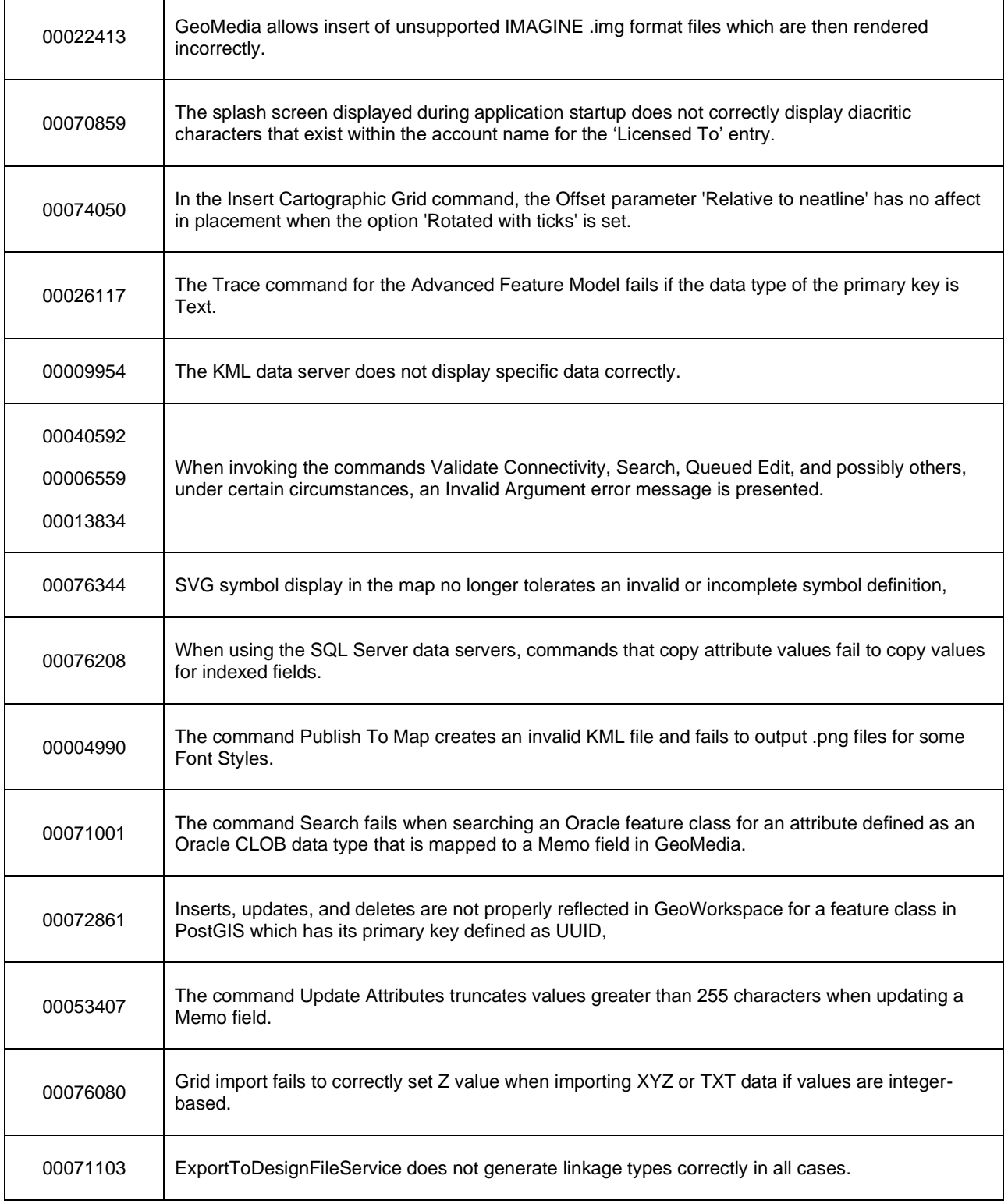

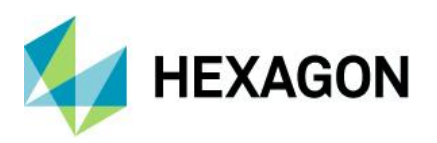

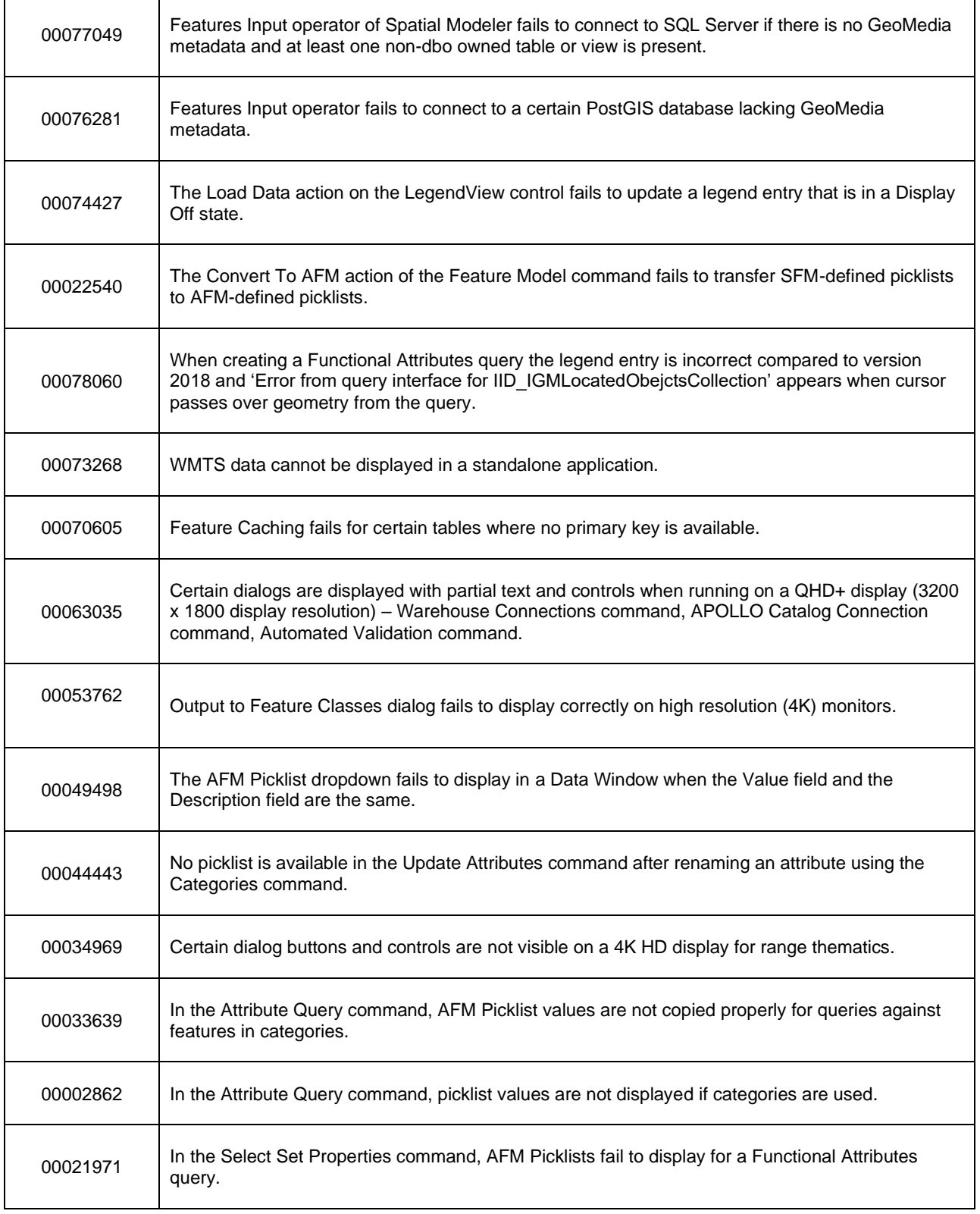

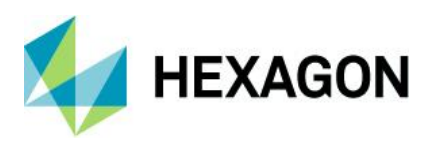

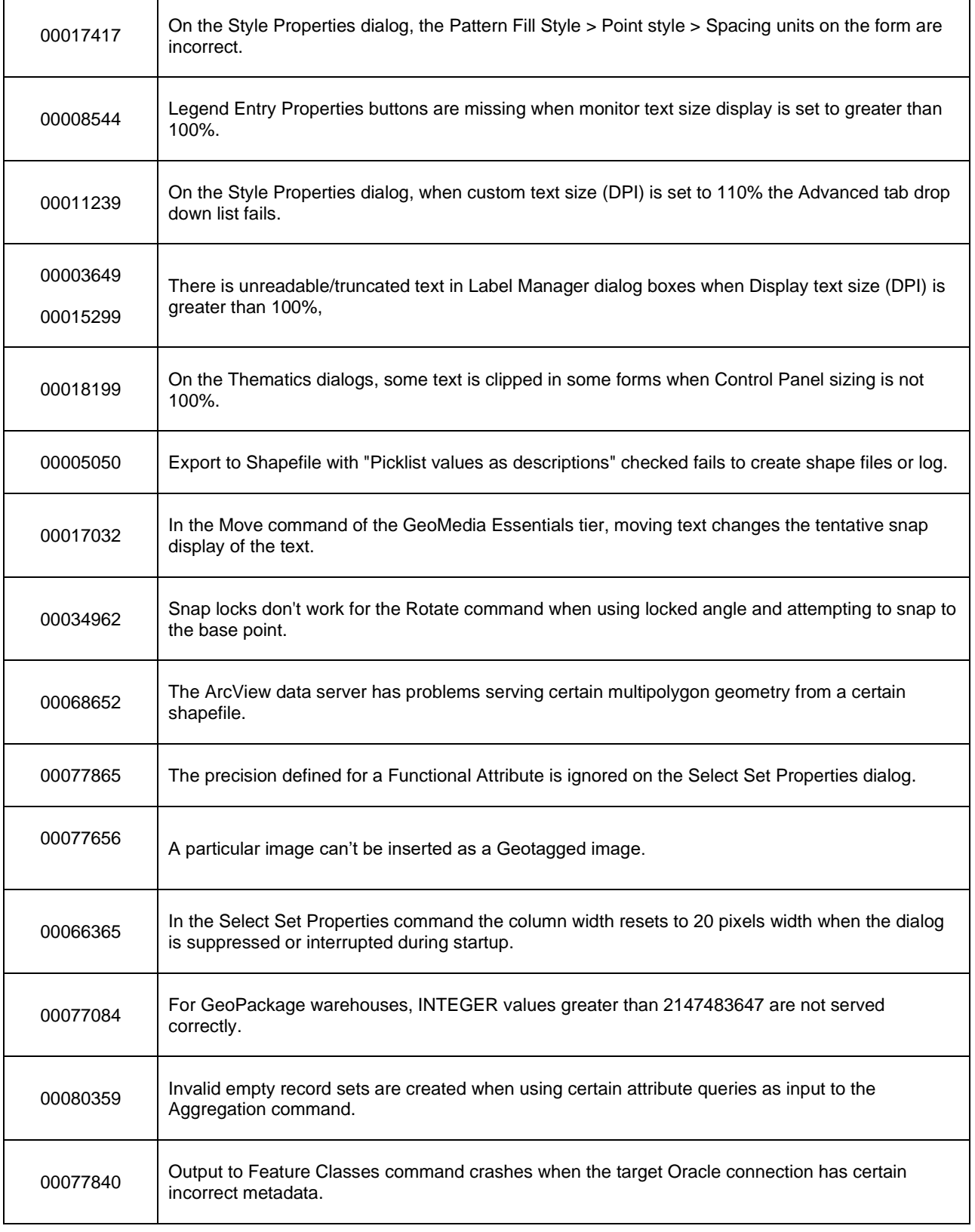

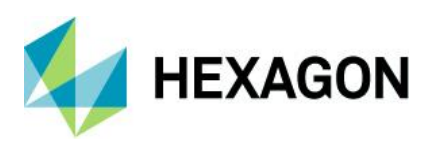

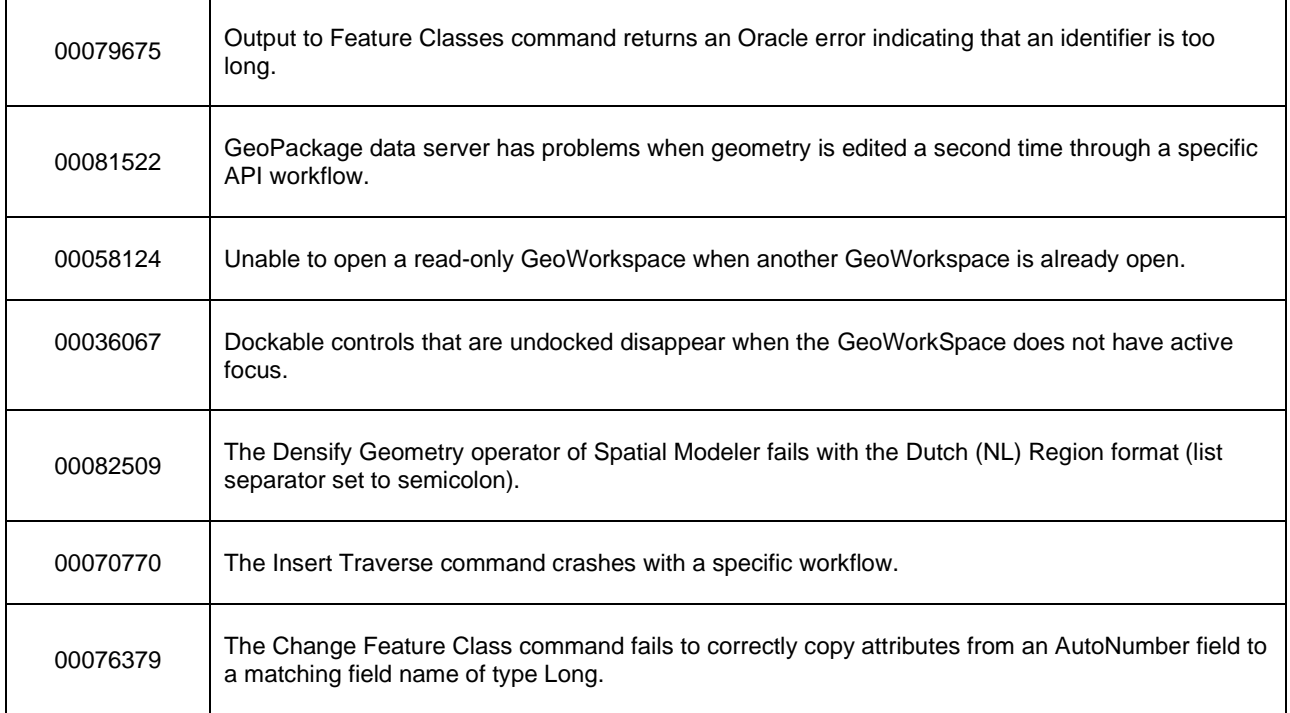

## <span id="page-46-0"></span>GeoMedia Image Professional

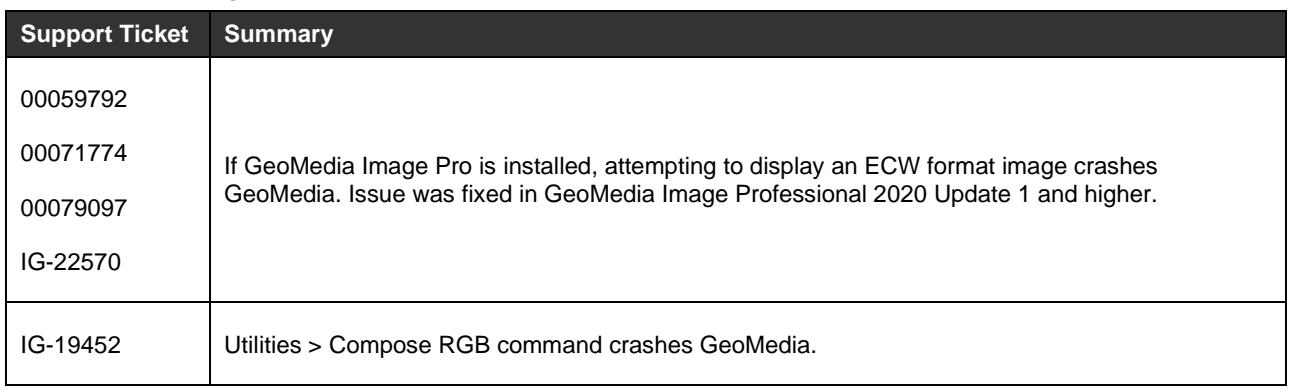

## <span id="page-46-1"></span>GeoMedia GeoDEX

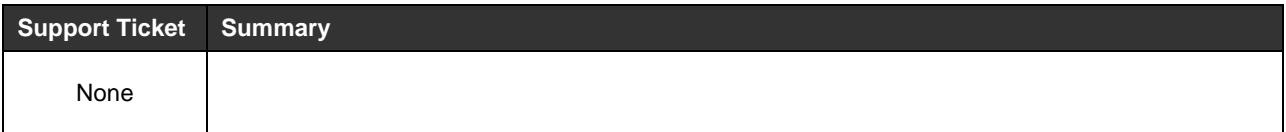

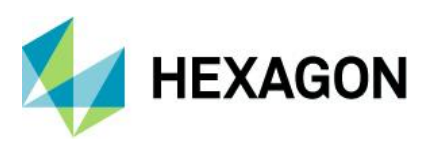

## <span id="page-47-0"></span>GeoMedia 3D

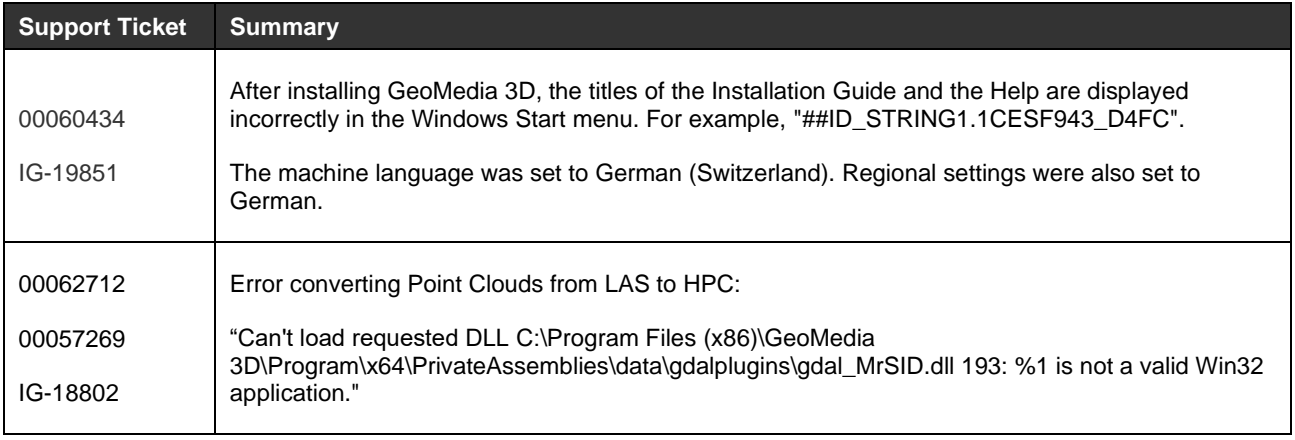

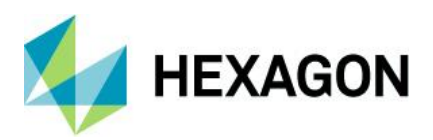

# <span id="page-48-0"></span>**About Hexagon**

Hexagon is a global leader in digital reality solutions, combining sensor, software and autonomous technologies. We are putting data to work to boost efficiency, productivity, quality and safety across industrial, manufacturing, infrastructure, public sector, and mobility applications.

Our technologies are shaping production and people-related ecosystems to become increasingly connected and autonomous — ensuring a scalable, sustainable future.

Hexagon's Safety, Infrastructure & Geospatial division improves the performance, efficiency and resilience of vital services. Its Safety & Infrastructure solutions enable smart and safe cities. Its Geospatial software leverages the power of location intelligence.

Hexagon (Nasdaq Stockholm: HEXA B) has approximately 21,000 employees in 50 countries and net sales of approximately 3.8bn EUR. Learn more at [hexagon.com](https://hexagon.com/) and follow us [@HexagonAB.](https://twitter.com/hexagonab)

### Copyright

© 2021 Hexagon AB and/or its subsidiaries and affiliates. All rights reserved

Warning: The product made the subject of this documentation, including the computer program, icons, graphical symbols, file formats, audio-visual displays and documentation (including this documentation) (collectively, the "Subject Product") may be used only as permitted under the applicable software license agreement, and subject to all limitations and terms applicable to use of the Subject Product therein. The Subject Product contains confidential and proprietary information of Intergraph Corporation, a member of the Hexagon Group of companies ("Hexagon"), its affiliates, and/or third parties. As such, the Subject Product is protected by patent, trademark, copyright and/or trade secret law and may not be transferred, assigned, provided, or otherwise made available to any third party in violation of applicable terms and conditions cited further below.

## Terms of Use

By installing, copying, downloading, accessing, viewing, or otherwise using the Subject Product, you agree to be bound by the terms of the EULA found here: [https://www.hexagonsafetyinfrastructure.com/-](https://www.hexagonsafetyinfrastructure.com/-/media/Legal/Hexagon/SI/Licenses/EULA_SA_SIG-Eng_062021.pdf) [/media/Legal/Hexagon/SI/Licenses/EULA\\_SA\\_SIG-Eng\\_062021.pdf.](https://www.hexagonsafetyinfrastructure.com/-/media/Legal/Hexagon/SI/Licenses/EULA_SA_SIG-Eng_062021.pdf)

### **Disclaimers**

Hexagon and its suppliers believe the information in this publication is accurate as of its publication date. Hexagon is not responsible for any error that may appear in this document. The information and the software discussed in this document are subject to change without notice.

Language Translation Disclaimer: The official version of the Documentation is in English. Any translation of this document into a language other than English is not an official version and has been provided for convenience only. Some portions of a translation may have been created using machine translation. Any translation is provided "as is." Any discrepancies or differences occurring in a translation versus the official English version are not binding and have no legal effect for compliance or enforcement purposes. Hexagon disclaims any and all warranties, whether express or implied, as to the accuracy of any translation.

Reasonable efforts have been made to provide an accurate translation; however, no translation, whether automated or provided by human translators is perfect. If any questions arise related to the accuracy of the

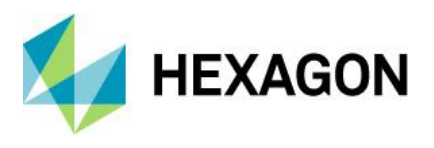

information contained in a translated version of Documentation, please refer to its official English version. Additionally, some text, graphics, PDF documents, and/or other accompanying material may not have been translated.

### Links To Third Party Websites

This Document may provide links to third party websites for your convenience and information. Third party websites will be governed by their own terms and conditions. Hexagon does not endorse companies or products to which it links.

Third party websites are owned and operated by independent parties over which Hexagon has no control. Hexagon shall not have any liability resulting from your use of the third party website. Any link you make to or from the third party website will be at your own risk and any information you share with the third party website will be subject to the terms of the third party website, including those relating to confidentiality, data privacy, and security.

Hexagon provides access to Hexagon international data and, therefore, may contain references or cross references to Hexagon products, programs and services that are not announced in your country. These references do not imply that Hexagon intends to announce such products, programs or services in your country.

### Revisions

Hexagon reserves the right to revise these Terms at any time. You are responsible for regularly reviewing these Terms. Your continued use of this Document after the effective date of such changes constitutes your acceptance of and agreement to such changes.

#### **Questions**

[Contact us](https://www.hexagongeospatial.com/about-us/our-company/contact-us) with any questions regarding these Terms.